# PROTOCODER2

QUNER™ © MBAMUAL

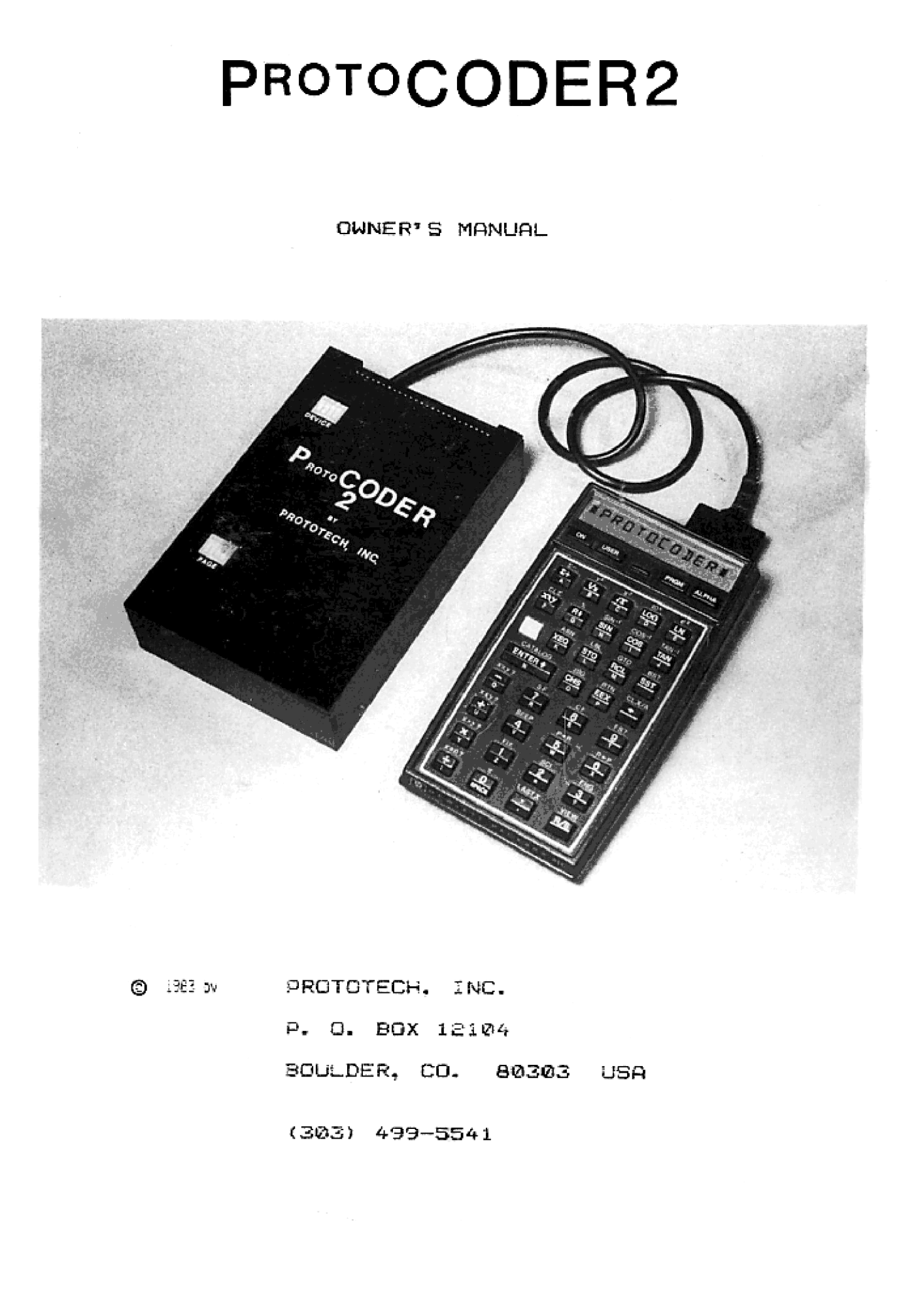

© ENE OR PROTOTECH, INC. PR. 0. BGX 12194

BOULDER, CO. 80303 USA

(283) 439-3541

# ProtoCODER2 OWNERS MANUAL

# TABLE OF CONTENTS

 $\sim$ 

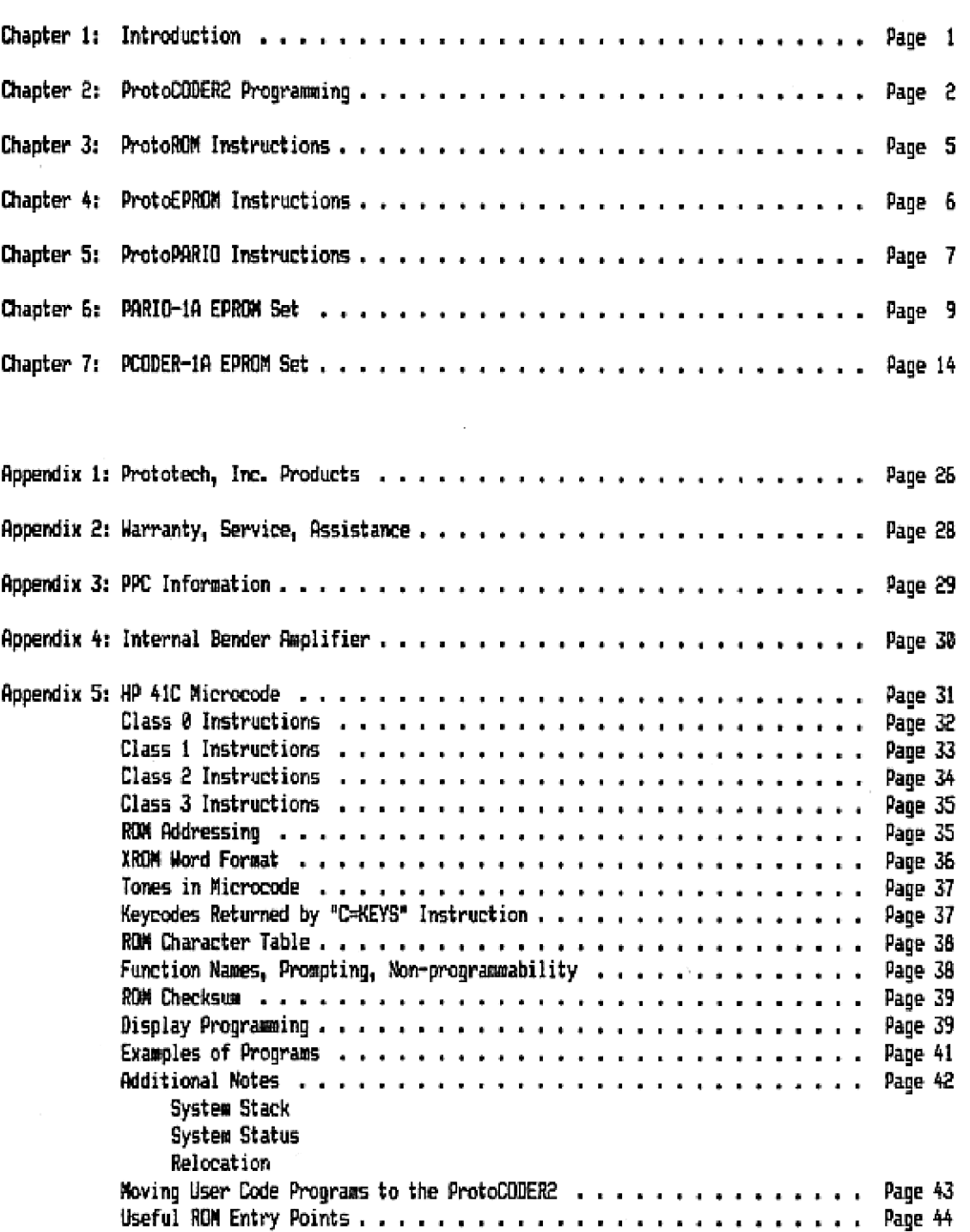

# CHAPTER 1: INTRODUCTION

# ProtoSYSTEM OVERVIEW

The Prototech, Inc. ProboSYSTEM is a flexible and expandable interface between the HP 4iC calculator and various peripheral and memory devices, The modular design of the ProtoSYSTEM allows the user to expand his system as his needs increase.

The ProtcDODER2 is the initial device required to allow the user to add on any of the peripheral boards. The ProtoCODERZ provides the user with 4896 words (4K) of user-alterable memory which is addressed as an HP 41C ROM, thus allowing the user to write programs in the calculator's assembly language ("Microcode"), as well as RPM programs that are too large to fit in user memory. It plugs directly into any of the ports of the calculator. The user can obtain additional blocks of 4K of user-alterable wemory by commecting additional ProtcDODER boards, or:

----- ) Plug in HP Application modules and switch them on or off from the calculator under program control (ProtoROM).

—} Plug in Hi~format EPROM sets containing custom programs - like having your own custom ADH wade but much less expensive (ProtoEPROMI, or

—-} Interface to any J-volt level device such as <sup>a</sup> full-size keyboard, <sup>a</sup> light or power controller, another calculator or a computer (ProtoPARIO).

The ProtoCODERZ provides control, address, and data signals for all peripheral boards. It also contains a battery to maintain the contents of the internal wemory. ProtoSYSTEM boards are programmed from the keyboard or under program control by a sequence of two operations:

1) Create a Non-Normalized Number (NNN) in X which contains the appropriate programming code, then 2) Execute ABS.

The ProtolODER2 will examine the contents of the X register and use parts of it to determine which ProtoSYSTEM board to program and the data to be programmed.

## CONNECTING THE ProtoCODER2

The ProtoCODERZ cable plugs directly into amy of the four ports of the HP 41C. Before connecting the ProtoCODER2 to the HP 41C, turn off the calculator. If you do not, you may damage the calculator or the ProtoCODERZ. Bently insert the plug with the flat surface upwards, To remove, pull the plug straight away from the calculator,

When the ProtoCODERZ is connected to the HP 41C, it uses the battery in the calculator. To retain the contents of the internal ProtoCODER memory, sake sure that the battery is installed in the ProtolODERZ when you remove it from the calculator.

#### CONNECTING PERIPHERAL BOARDS

The ProtoCOUERZ has a £5-pin bus connector that passes sipnals between the ProtoSYSTEM peripheral boards. To plug a board onto the ProtolDERR, check that all pins are straight then live up the pins into the socket, Press down on the left side of the 25-pin connector until some of the pins go into the lower socket. Then press the remaining pins into the socket.

# POWER SUPPLY

The ProtoCODER2 contains a 3-volt battery (Duracell PX-30 or Eveready EPX-28) to maintain internal memory. To install <sup>a</sup> new battery, remove the screw in the side of the ProtofODER2 box and open the box. Slide the battery out from between the clips and replace with a new one (with the  $+$ upwards). To insure that you do not lose data in the internal memory, it is a good idea to have the ProtolODER2 plugged in to the calculator as you change the battery. The battery should be replaced when it reaches 2 volts, The battery will last several wonths if the ProtoCODER? is attached to the calculator most of the time.

# CHAPTER 2: ProtoCODER2 PROGRAMMING

#### DEVICE SELECTING

The ProtoCODER? has its own addressing system so that several boards of the same type can be cormected simultaneously and used independently, For example, two (or more} ProtoRO¥ boards can be used at the same time by giving them different device select addresses which are set by switches on each board. Up to 16 devices (but only 4 ProtoROMs) can be addressed directly using hexadecimal addresses @-F, Fach address specifies a different board. The device select information is specified in the X register by the user during board programming. ProtoCODER2 DUNERS MANUF<br>
ICE SELECTING<br>
TOE SELECTING<br>
TOE SELECTING<br>
TOE SELECTING<br>
TOE SELECTING<br>
TOE SELECTING<br>
The ProtoCODER2 has its own addressing system so<br>
to the same time by giving them different device<br>
soard.

# CREATING THE PROGRAMMING DATA

The user must set up data in the X register to program the ProtoSYSTEM peripheral boards. This data depends on the board to be programmed. To program any ProtoSYSTEM device, bits 55,34,3,2 of the I register are always 1 and bits 5,4,1,® contain the device select code {bits 5,4 specify the slot for the ProtoROM, The remaining bits contain the data required by the board fo be programmed,

The <sup>X</sup> register and all calculator data registers consist of 35 "bits" of information. Each bit can be either <sup>1</sup> or @ {on or off, set or clear). To save space when writing this data, these 56 bits are grod8@d into 14 blocks of 4 bits each, called nybbles or digits. Each nybble is represented by <sup>a</sup> hexadecimal ("hex®) digit (0-9,A,B,C,D,E,F). The following table lists hex digits and their binary equivalents.

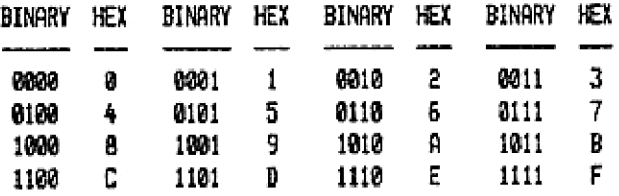

By convention the bits are muwbered from 55 (leftzost or high order) to @ (rightmost or low order). The digits or nybbles are numbered from 13 to 8. EXAMPLE: X contains 82 9F EA 7B 14 BD 35 hex (spaces are for clarity) which in binary is: 2000 0010 1081 1111 1110 1018 0111 1011 0231 0109 0110 1101 @911 01d Nybble 9 is E in hex which means that bits 39, 38 and 37 are  $1$  (on) and bit 36 is 0 (off).

### WRITING DATA TO THE ProtoSYSTEM

To program any ProtoSYSTEM board, consult the appropriate section in this manual to determine the 14 hex nybbles for that board and enter in ALPHA as a string of hex digits (0-F). Then convert this data to binary in the X register by executing CODE in the FCODER-1A EPROM set. Various other versions of CODE are available and will also work correctly.

After CODEirg this data into the X register, execute ABS to write it to the correct ProtoSYSTEM board. The ProtoCODER2 monitors the ISA line of the calculator and when it sees AES eyecuted it picks apart the X register and uses what is needed to program the appropriate board.

This sequence can be executed from the keyboard or from a program and requires no external EPROM to program the system; however, the PCODER-1A is very useful in aiding programuing of the Prot oCODERZ,

The ProtoCODER? can also be programmed from microcode by setting up the data as above in the internal C register (bits 55 and 54 are ignored), then performing a GOSUB 1078. 1078 is the hex address of the RTN in the ABS Function, therefore each ProtoLODERZ write operation requires only 3 instruction cycle tives (about .5 milliseconds).

#### INITIAL SETUP

fs shipped, the ProtolODER2 contains a dumey catalog containing the functions #PROTOCODER® and #ENIH, You can plug in the ProtoCODERZ and run a CAT 2 to verify that it is there.

When you change the catalog livkage table in the ProtoCODERZ, you may need to set the page select switches to 3 hex, since the contents of page 3 is ignored by the HP 41 operating system (use page 2 for the HP 41CK). If you lose power, and the contents of the ProtoCODERZ becomes garbage, set the page select switches to 3 (or 2) when loading a ROM image, and remember to clear words FF4-FFA (see "XRDM Word Format). In setting up a ROM image, it is good practice to leave 58-108 words unused at the beginning of the ROM for catalog space to be used later as you add in additional functions. Unused words other than in the catalog linkage table and the interrupt locations need not be cleared.

#### SETTING THE SELECT SWITCHES

Each ProtolDDER has two sets of four switches. The set nearest the 25-pin cormector specifies the device select address (0-F hex) of the board. Determine an address that is not used by any other ProtcSYSTEM board, convert to binary, amd set the switches left to right accordingly. Usually these switches will all be set to @ (off) since support and programing Functions in the PCOGER-1A EPROM set program the device with address 0.

The other set of switches specifies in which page (@-F hex) the ProtoDODER will be addressed in the HP 41C memory {See "ROM Addressing®).

#### PROGRAMMING THE ProtoCODER

The first step in programming the ProtoCODER is to have a list of code to be entered, for example the following fumction, CLY. Unless you are using the interrupt locations (addresses FF4- FFA, they must all be set to zero. Instructions can be loaded wanvally or by using LODE in PCODER-1A. Instructions are normally loaded one at a time; however, you can load and save blocks of instructions by using BOOT and DUMP in PCODER-1A. This allows you to save microcode on a cassette tape or any other medium you choose.

The data word format contained in X for the ProtoCODER is:

dd dx ux wx aa ax 55

\*d\*-contains the 10 bits of data plus hex C2@

"x\*-igrored = hex F is easiest to enter

\*a"-address where data is to be written (hex @88-FFF)

\*s"-device select address of the ProtoCODER. Bits are coded as: xxss 1lss.

EXAMPLE: You have written a routine called OLY which clears the Y register to zero, and you wish to copy it into the ProtoCODER. The listing is:

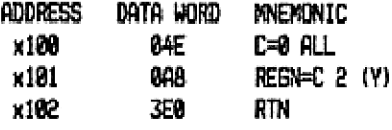

Set the device select switches to 0 then set up the X register as C4 EF FF FF 10 OF OC by entering "CAEFFFFF108FBC" in ALPHA and executing CODE. "CAE" is the C=9 instruction {(B4E) plus hex COW;  $x100$  is the address which should contain the  $E=0$  instruction; the final  $9C$  is the device select address and the enable bits, Mow execute ABS, This will write ome word to the ProtoCODER. Repeat the above with "CROFFFFFIBIFEC" then "FEGFFFFFIB2FAC" to finish loading CLY. Set up the FAT (Function Address Table) - see \*XROM Word Format" ard then try executing CLY.

# USING THE ProtoCODER AFTER PROGRAMMING

After programming <sup>a</sup> valid ROM image into the ProtoCODER, it will function without user intervention. It will appear to be an HP module to the calculator. IF the ROM image is not correct them crashes or unpredictable results say occur {will occur! Murphy hides in all ProtolODERs). To have <sup>a</sup> correct ROM isage, the FAT table at the beginning of the ROM (starting at address 630) must be set up correctly and the interrupts (addresses FFA-FFA} must be zero lor used very carefully).

#### CHAPTER 3: ProtoROM INSTRUCTIONS

### ProtoROM PURPOSE

The ProtoRM expands the number of available ports for the user to plug in HP Application Modules. Each ProtoROM attached allows the user to plug in four additiomal HP modules. Each module can be switched on to or off from any port of the calculator under program or keyboard control. The HP 41C can have at most four Application Modules on-line simultaneously, but the ProtoRM will allow the user to have sore modules plugged in and switched on only when they are needed.

## PLUGGING IN HP MODULES

To insert a module, turn off the calculator then place the module into one of the slots in the ProtoROM with the printing on the module upright and the ProtoROM printing upwards. Bently push the module in until the extended module handle is flush with the ProtoROM box. Do mot force it. To remove, grasp the module handle with your fingernail or a small knife and pull straight out.

# SETTING THE SELECT SWITCHES

Each ProtoROM has a set of four switches so that the ProtoSYSTEM can tell the boards apart when mare than one is connected. The switches set the device select address (see Chapter 2). To set these switches, determine an unused device select address (0-3 in hex) then convert to binary and set the switches left to right according to the binary address (off for 0, on for 1). Older ProtoPMs use all four switches. ProtoROMs for use with the ProtoCODER2 ignore the lefiacst two switches.

# PROGRAMMING THE ProtoROM

Before programming the ProtoRDM, reread Chapter 2, The format of the data word to be created in the  $X$  register is (in hex):

Cp xx xx xx xx ms "C" is hex C "p" is the port ard on/off code: p=8 to turn module off p=1 to turn module on in port <sup>1</sup> p=3 to turn module on in port 2 p=3 to turn module on in port 3 p=7 to turn module on in port 4 "x™ can be anything = hex F is easiest to enter "wy" tells which slot of the ProtoROM to alter. Slots are numbered from 3 (nearest the 25-pin connector) to @ \*s\* is the device select address which can be C (device = 0), D (for 1), E (for 2), or F (for 3). The ProtoROM only acceots device selects of 0-3. Older ProtoROMs need a slight modification to work with the ProtoCODERE - write to Prototech, Inc. for details. The ProtoRDM will retain its programming until it is reprogrameed or until the ProtolOUERE battery

is removed.

# CHAPTER 4: ProtoEPROM INSTRUCTIONS

# ProtoEPROM PURPOSE

The ProtcEPROM allows the user to plug in HP-format EPROM sets to the HP 41C and use them just Tike HP modules, EPROM sets may contain user language programs, assembly lanpuage (microcode) routines, and/or data tables, EPROMS provide an inewpensive aeans for the user to have his programs available without using HP 41C memory, and allow the user complete control over the calculator with microcode. Each EPROM set costs approximately \$13 (4K) compared to about twice as much for an HP module or custos ROM. In addition, there is no setup charge for EPROMs (several thousand dollars for HP custom ROMs) - you just set up a file on a EPROM burver,

#### PLUGGING IN EPROMS

The ProtoEPROM will accept ome standard HP-format EPROM set which consists of 2 or 3 ERROM chips. To insert or remove EFROMs, push the lever on the side of each of the 3 EPROW sockets towards tha 25-pin connector. This releases the chips, and you can remove or change the chips in the sockets, Place the chips in the sockets from right to left: U, Li, L2. The notch in the end of the chip must point towards the 25-pin connector. When placing a 24-pin EPRON in L1 or LZ, leave the top two rows inthe socket empty. When the chips are flat in the sockets, pull the socket levers away from the 23-pin connector until the chips are locked into the sockets.

# SETTING THE SELECT SWITCHES

Determine which page to have the EPROM addressed (See "ROM Addressing"). Convert this hex page number to binary them set switches 4-5-6-7 on the ProtoEPROM to correspond to this address. For eyasple to address the EPROM in page E, set switches 4-3-6 on and switch 7 off. 8K EPRONs occupy two consecutive pages (4-5, &7, 8-9, AB, C-0, E-F) and 16K sets occupy four consecutive pages (4-5-6-7, 8-9-#-B, C-D-E-F), For BK or 16K EPROM sets, set switches 4-7 to the address of the lowest page of the block.

After setting the address select switches, you need fo tell the ProtoEPROM what type and size EPRO®s you are using. Switches 1-3 do this. Set them as:

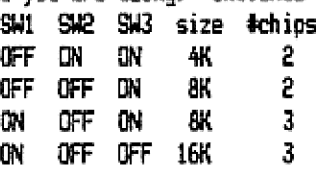

Evample: To use the 4K 2 chip FCODER-1R EPROM set in page E, set switches 1-7 to 8111110 (off-onon-oreon=or=off), To use the BX 3 chip WFCROM-1B/IDEAL EPROM set, set switches 1-7 to 1011110 (om off-oromron-on-off).

# CHAPTER S: ProtoPARIO INSTRUCTIONS

# ProtoPARIO PURPOSE

The ProtoPARID allows the HP 41C user to interface to and from almost any 5 volt device, providing 10 input lines, 18 output lines, and 2 output handshake lines, It attaches to the ProtoEPROM/Protol0DER2 combination, amd looks like an BH ROM to the calculator. The lower 4H is occupied by the PARIC-1A or some other EPRDM set, and the upper #K is interpreted as Input/OQutout signals by the ProtoPARID. Although the PARIO-1A ERROM set is not mandatory, it greatly simplifies programming and automates use of the ProtoPRRIO.

# PHYSICAL CONNECTIONS

The three IC sockets on the ProtoPARID attach directly to the ProtcEPROM hoard, Flip the EPROM socket levers forward and line up the pins on the ProtoPARIO sockets into the ProtoEPROM sockets, then reach between the boards with a pencil or small knife and pull the levers back to lack the ProtoPARID in place. In addition to this, the free wire on the ProtoPARIO must be connected to V+ in the ProtoSYSTEM. V+ is available as the leftmost hole in the 25 pin connector. The 4K controlling EPROM is plugged into the rightwost 2 sockets in the ProtoPARID, oriented the same as for the ProtoEPROM. Set the ProtoEPROM select switches 1-2-3 to OW-DFF-ON, and set switches §-5-6=7 to an even page.

fs shown below, two complete sets of data lines are available at the bottom of the ProtoPARID. Each set is organised as 2 rows of holes centered .1" apart for standard connectors. The leftmost 12 holes of the upper row are (left to right) 10, Ii, I3, I5, I7, I9, Dutput Accepted, 08, 06, 04, 02, and 00. The lower row (left to right) is V+, I2, I4, I6, I8, Output Ready, 09, 07, 05, 03, 01 and GRD. All inputs (I9-1 02, and 08. The lower row (left to right) is V+, 12, 14, 16, I8, Output Ready, 09, 07, OS, 03, 01, and G¥D. All inputs (19-18 and OA) are pulled to GND with 100K resistors if unused. With two complete sets of I/O lines, it is possible for the user to hook up two devices or to customize the<br>connector by using the unused pads to the right.<br> $\begin{bmatrix} \frac{1}{2} & \frac{1}{2} & \frac{1}{2} & \frac{1}{2} & \frac{1}{2} & \frac{1}{2} & \frac{1}{2} \\ \frac{1}{2} & \frac$ connector by using the unused pads to the right.

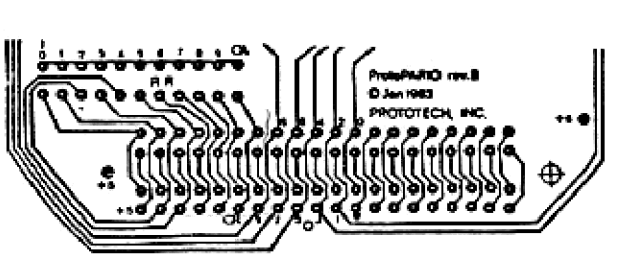

#### ELECTRICAL CHARACTERISTICS

oSYSTEM or<br>e range 3.5-5.5<br>mt per data bit.<br>R can source .5<br>puts are latched<br>i, and can only be<br>at are faster than<br>g accepted.<br>cketed for easy<br>rature 25C.<br>V+ output should<br>s the regulated<br>ernal signal Both inputs and outputs are buffered to minimize possible damage to the ProtoSYSTEM or calculator from external signals (overvoltage, ete.). Rll inputs should be in the range 3.5-5.5 volts for ON and @-1.5 volts for OFF, and will reguire at most <sup>1</sup> vamp drive current per data bit. Propagation delay time (and set/reset time for DA and OR) is at most 180 nsec. OR can source .5 manp and the outputs 09-09 can source 1.75 mamp each, both at 4.5-5.5 volts. Outputs are latched in two CMOS flipflop arrays: 74C174, 74C175. The OR signal is latched in a 4013, and can only be reset by asserting OA. The OR signal is provided for handshaking with devices that are faster than the HP 41C. It does not prevent subsequent outputs from the calculator from being accepted. Inputs are buffered through twa 4583 (70097) CMOS chips. All buffer chips are socketed for easy replacement. R11 specifications given above are For W=5 volts and ambient temperature 250.

The BND line should always be connected to the external device orourd. The V+ output should only be used through passive ooeponents such as switches back to IS-I0 since it is the requlated power from the calculator which does mot provide much current capability. Mo external signal should be connected to V+,

### PROGRAMMING WITHOUT THE PARIO-1A EPROM SET

The PARI0-1A EPROM set provides various 1/0 functions for simplified use of the ProtoPARIO, but is not required. The ProtoPARIC is programmed by using the CXISA (FETCH - hex 332) microcode instruction. For the following discussion it is assumed that the ProtoEPROM board is addressed at page E which places the ProtoPARID in page F.

In this arrangement, a fetch to addresses FOO@-F3FF or FORB-FFFF will return 000. A fetch to any address FORO-FEFC which has the final digit @, 4, 8, or C will return I9-I8 in the exponent field of the C register. A fetch to any address F801-FBFF which has the final digit 1-3, 5-7, 9-B, or D-F will return I7-IQ in digits 1-@ of C and @ in digit 2,

Outputs are generated by a fetch to addresses F40Q-F7FF. Add F402 to the 18-bit binary number to be output. For ewample, to output 88d, do a fetch at F4BD. A fetch at FES4 will output 254 hex. Whenever an output is received by the ProtoPARIO, a flipflop in the 4813 chip (available as Dutput Ready} is set. If OR was already set, the new output data overwrites what was previously output. OR can only be reset to @ by asserting Output Accepted, This provides handshaking capabilities with external devices that are faster than the HP 41C - see the interface for the TRS-83 Color Computer below.

#### ProtoPRARIO INTERFACE TO TRS-80 COLOR COMPUTER

The following circuit diagram illustrates a possible interface between the HP 41C and the Radio Shack Color Computer, The bus commections to the 74.584, 74532 and Intel 8255 are all available at the ROM port on the side of the computer, Use the PARIO-1A EPROM for programming on the calculator side. To initialize the interface, POKE #HFF43,152. This will set up the A port and C7-C% as outputs from the calculator, and the B port and C3-C@ as inputs to the calculator on the 8253, Input O7-D@ from the calculator to the computer with PEEK (#HFF40). Output 17-10 to the calculator with POME &HFF41.I where I is 0-255 decimal. 09, 08, and OR are available as C5, C4. and C6 with PEEK (&HFF42). I9, I8, and OA (C1, C0, C2) can be programmed by POKEing to &HFF42. he ProtoPARIO is programmed by using the CXIS<br>ollowing discussion it is assumed that the ProtoPARIO in page F.<br>ProtoPARIO in page F.<br> $\frac{1}{2}$  a fetch to addresses F000-F3FF or FC00-FFF<br>inich has the final digit 0, 4, 8, o ProtoCODER CHAESE NRAUAL Page 8<br>
11 NG WITHOUT THE PARIO-1A EPROM<br>
11 REPARA set provides various 1/0 functions for simplified use<br>
11 REPARA set provides various 1/0 functions for simplified use<br>
11 REPARA stress the Prot

If you build this interface, test it carefully before attaching to the HP 41C. This circuit is presented 25 an example only: Prototech, Inc. assumes no responsibility for the accuracy or use of this information.

Parts required: 74LS32, 74LS04, Intel 8255, 3-.1 uf bypass capacitors: 1 per chip.

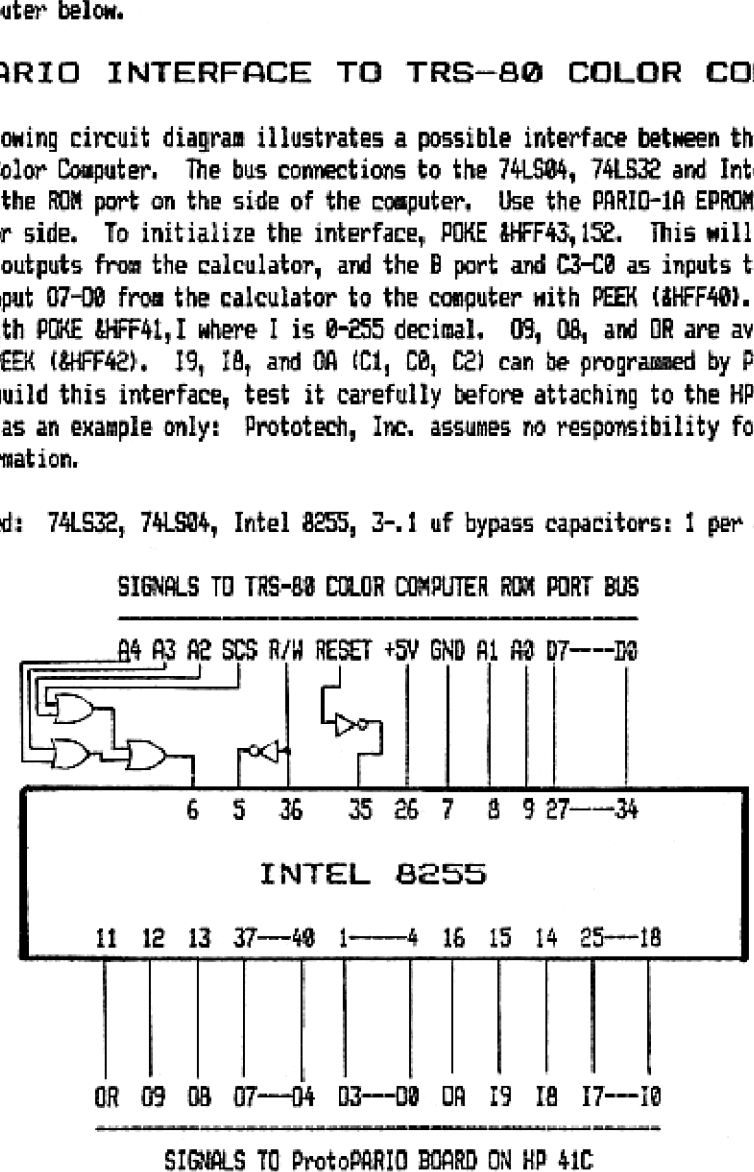

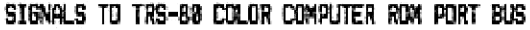

#### CHAPTER 6: PARIO-1A EPROM SET

This EPROM set provides the user with a variety of input and output functions to control the ProtoPARI0: A-XB converts the last 12 or less binary characters (8-1) in ALPHA into the exponent of <sup>X</sup> ..<br>A-XD<br>A-XH<br>A-XQ converts the last 4 or less decimal characters (8-9) in ALPHA into the exponent of <sup>I</sup> R-¥H converts the last 3 or less hex characters (3-F) in ALPHA into the exponent of <sup>X</sup> converts the last 4 or less octal characters {8-7} in ALPHA into the exponent of X ESCAPE converts the newt to last character in PLPHA to be }= hewcode 20 F-X converts flags 11-8 into the exponent of X FETCH executes a CXISA instruction at address in digits 3-0 of <sup>I</sup> BOHEY uses ProtoPARID inputs to specify keycode from external keyboard LIsTU2 lists upper 2 bits of any RON page in EPROM format PACKS packs 5 18-bit blocks of data into <sup>X</sup> PRLKT packs 7 B-bit blocks of data into X READ immediate read of 19-10 into exponent of X RERD1 loops with wait inputting data into comsecutive registers {1 inpub/reg) READS loops with wait inputting data into consecutive registers (5 inputs/reg) RERD7 loops with wait inputting data into consecutive registers (7 inputs/reg) READR asynchronous looped read waits for non zero changed input {1 inpuf/ren) ROM displays PARID message (try it} RVIER views first 3 digits of X, ¥, 2, T STROE provides alternate stacks by exchanging with sum regs (no normalize} ue microcode subroutine used by LISTUZ UNPACKS unpacks X into 5 registers each containing a 18-bit block of data UNPACK? unpacks ¥ into 7 registers each containing an 8-bit block of data HATTNZ loop until 19-18 is not zero then return input in exponent of <sup>X</sup> WAITX loop until 13-12 matches exponent of <sup>X</sup> WRIT immediate write of 09-02 from exporent of X WRIT1 loop with wait writing 09-00 from consecutive reps (1 output/reg) WRITS loop with wait writing 09-08 from consecutive regs (5 outpubs/reg) WRIT? loop with wait writing 09-08 from consecutive regs (7 cutputs/reg) RITA asynchronous write upon input equal to @ 1-AB converts exponent of X to up to 12 binary digits in ALPHA 1-AD converts exponent of X to up to & decimal digits in ALPHA 1-H converts exporent of X to up to 3 hexadecimal digits in ALPHA 1-0 converts exponent of X to up to & octal digits in ALPHA χ—F converts exponent of X to user flags i1-8 X{}REG exchanges X with absolute user register specified by Y XEN converts hex exponent of X to decimal mantissa of X ME converts decimal mantissa of X to hew exponent of X

# CREATING DATA IN X FOR OUTPUT

The functions A-XB (binaryl, A-XD (decimal), A-XH (hexadecimal), A-X0 lcchall, F-X, and ¥M-E can be used to create data in the exponent of X. To use A-XB, A-XD, A-XH, or A-XO, set ALPHA to contain the number in the appropriate base to be put in the exponent of  $X$ : "1010010" A-XB will set exponent of X to 852 hex "1023" A-XD will set exponent of X to 3FF hex " $7C<sup>n</sup>$  A-XH will set exponent of X to 07C hex "47"  $R-X0$  will set exponent of X to 027 hex

F-X converts flags 11-0 as a binary number into the exponent of X: if flags 11, 10, 9, 8, 6, 4, 3, 2 are clear and flags 7, 5, 1, @ are set then F-X will set exponent of X to ORS hex. XM-E converts decimal number in mantissa of X to hex number in exponent of X: if X contains 64.0008 then XM-E will set exponent of  $X$  to  $048$  hex.

#### DECODING DATA IM X AFTER INPUT

The functions X-AB (binary), X-AD (decimal), X-PH thewadecimal), X-RO (cctall, X-F, and XE-Y can be used to decode the hex data in the expoment of X. To use £-AB, S-f0, X-AH or X-RO, execute the function for the appropriate base and the exponent of <sup>X</sup> will be returred in ALPHA in that base, If the exponent of X contains hex @FD: X-AB will return "11111181" in ALPHA 1-AD will return "253" in ALPHA ¥-AH will return "FD" in ALPHA }-A0 will return "375" in ALPHA ¥-F will set flags 7-2 and @ and clear flags 11-8 and <sup>1</sup> XE-H will return 253.0009 in <sup>X</sup>

#### INPUTTING DATA

Five functions are provided for inputting data from the ProtoPARIO: READ, READI, READS, READY, amd REALM.

READ performs a single read without any waiting amd returns the input in the exponent of X. Digits 12-3 are returned as @ and digit 13 is 1. This causes X to look like ALPHA DATA so that it will not be normalized.

READ! performs a set of reads, storing inputs in consecutive registers in the same foreat as READ: 10 23 02 02 @d @I II. <sup>X</sup> contains the destination registers: eee. bbb where eee is the last register to be weitten and bbb is the first. Y contains the wait loop constant {8-995 which is counted down before each read occurs. Experimentation will provide the actual time delay between reads. The instruction can be terminated before completion by pressing R/S. If in a program, execution will continue with the next instruction.

READS is identical to READ] except that 5 consecutive reads of 18 bits are stored per register instead of 1. The data word is initialized to © then at each read the register is shifted 10 bits to the left and the data is transferred into the bottom 10 bits, After 5 reads or if the ¥-loop terminates, digit 13.is set to <sup>1</sup> so that the data will not be normalized. See instructions for READ1 above for X and Y register usage and loop termination.

#### ProtoCODER2 OWNERS MANUAL Page 11

READ7 is identical to READ1 except that 7 consecutive reads of 8 bits are stored per register instead of 1. The data word is initialized to @ then at each read the register is shifted 8 bits to the left and the data is transferred into the bottom 8 bits. After 7 reads or if the <sup>X</sup> loop terminates, the data is written fo a user register, Note that all 56 bits are used so that a ACL, VIEW, or  $X()$  instruction will normalize the register, changing the data. To get around this, use UNPACK7 or X()REG so that normalization is avoided. See instructions for READ1 above for X and Y register usage and loop termination.

READA is identical to READ1 except that the Y register is not used as a timing loop. Data is read<br>continuously, but is only stored at 10 bits per register when the input changes from the previously<br>stored input AND is non

# OUTPUTTING DATA

Five functions are provided for outputting data to the ProtoPARIO: WRIT, WRIT1, WRIT5, WRIT7, and<br>WRITA.

WRIT provides a single write from the exponent of <sup>X</sup> without any waiting loop them returns. The exponent of X should contain @-@2-09-08 07-0&-05-04 03-D2-Di-09.

WRIT1 performs a set of writes from the exponent of consecutive registers at 1 data output per register in the same format as for WRIT, See instructions for READ! above for X and V register usage and loop termination

WRITS perforas a set of weites from consecutive registers at 5 data outputs per register in the sane forsat as for READS, See instructions for READ! above for <sup>X</sup> and ¥ register usage amd loop termination.

WRIT? performs a set of writes from consecutive registers at 7 data outputs per register in the same format as for READ7. See instructions for READ1 above for X and Y register usage and loop termination.

WRITA is identical to WRIT1 except that the Y register is not used as a timing loop. WRITA outputs<br>one data word then continuously reads data until 000 appears at the input. This can be used to<br>synchronize the calculator Output Accepted after each output from the calculator has been received by the ewternal device.

#### PAUSING

Two functions are provided to introduce wait loops inte 1/0 control for the ProtoPARIO: HAITHZ and WATTH,

HAITNZ continuously reads data from the ProtoPARID until the input is non zero. The input is returned in X in the format 10 00 00 00 00 01 II. WAITNI can be aborted by pressing R/S which will return X as © and continue with the next program lire (if any).

HAITY continuously reads data from the ProtoPPRID until the input matches the contents of the exponent of X in the same format as for WAITNZ. WAITY can be aborted by pressing R/S.

#### REFORMATTING DATA

Four functions are provided to convert data between the 3 storage formats of 1, 5 or 7 data words per register: PACHS, PACKY, UNPACKS, and UNPACH?. The repister formats are: 10 03 20 00 02 6D DD (1-1@ bit datum per register, in dipits) dd D0 dd DD dd DD dd (¥-8 bit data per register, in digits, dd and DD are consecutive data) 9221 9200 DODD DOOD dddd dodd od0D DODD DOOD dddd dddd daDD DODD DIDD (5-19 bit data per register, in bits, dd and ID are consecutive datal.

Conversion is dome between the <sup>X</sup> register and the first 5 (for PACKS or UNPRCKS) or first 7 (for PACKY or UNPACKY) statistics registers. Amy block of consecutive registers can be selected by using the summation register function - see the HP HC Owners Manual.

MCKS compresses the data in the first J statisties registers which are in 1-10 bit data word per register format into the X register in 5-10 bit data words per register format.

INPACKS reverses PACKS by separating the X register into the 5 statistics registers.

PACKT compresses the data in the first 7 statistics registers shich are in 1-19 bit data word per renister format into the <sup>X</sup> register in 7-8 bit data words per register format, The upper two bits in each data word are ignored.

UNPACKT reverses PACKT be separating the X register into the 7 statistics registers. The upper two bits are set to 0.

#### USING AN EXTERNAL KEYBOARD

The GOKEY function is designed to accept any 6-bit non zero input and map it onto the calculator keyboard as a key press. Note that the input is accepted as a keycode, therefore to entar ALPHA characters, you must first input the code that maps onto the ALFER key. The table below shows the key press mapping for all 6-bit input combinations.

LEAST SIGNIFICANT DIGIT sD ®& <sup>1</sup> <sup>2</sup> <sup>3</sup> <sup>4</sup> § <sup>6</sup> <sup>7</sup> <sup>8</sup> <sup>39</sup> <sup>A</sup> BCD EF 2 sum 1/% SOR LOE LM X-Y RDN SIN COS TAN XED STO RCL ENT CHS I EEX - 7 B&B 9 + 4 5 6B # <sup>1</sup> USR PGW ALP ENT BSP <sup>2</sup> <sup>0</sup> ONR/SEHFSST <sup>f</sup> <sup>f</sup> <sup>f</sup> COSTAN # <sup>+</sup> . =- . 2 0 ON R/S SHE SST / / / COSTAN \* + . - . /<br>3 0 1 2 3 4 5 6 7 8 9 / . COS 2 TAN 3

¥-¥ is X{}Y, SOR is SORT, ALP is ALPHA, ENT is ENTER, BSP is back-arrow, SHF is SHIFT. Note that in ALPHA mode, hex inputs of @1-1A will generate alpha characters A-I. Row 2 and 3 characters are mapped as closely as possible to ALPHA mode inputs versus ASCII; some may need to be SHIFTed. Upon execution, GOKEY will loop until any non zero input in the bottom 6 bits is received, then jump fo the system routine to handle that keypress. GOHEY can be aborted by pressing R/S which will continue with the next program line (if any).

### MISCELLANEOUS UTILITIES AND ROUTINES

ESCAPE will examine the character that is second from the right in ALPHA. If this character has a hex code { 28, it will be replaced with a space (hex code 28). This may be used in conjunction with DISASM on the NFCROM EFRON set to remove hex codes that would be interpreted as control codes or escape sequences by an external printer.

FETCH executes a CXISA (FETCH) microcode instruction at the address given in digits 3-0 of X, The result from the fetch is returned in X, and the fetched address is incremented and stored in L.

LISTIZ prints the encoded contents for the "U™ EPROM in an EPROM set, This is useful when programming the contents of the Prototech, Inc, ProtoCODER (a user-prograsmable ROM emulator) onto EPRD%s. To use, get the hex starting address (a multiple of 4) into digits 3-8 of ¥ then execute LISTU2. A printer is required. U2 is a microcode subroutine used by LISTLR.

ROM displays a PARID message.

RVIEW displays the first 3 digits of X, Y, Z, and T, separated by dots. The registers are not changed.

STK() sum provides the user with multiple stack capability. By using sumREG (see the HP 41C Owners Manual) any block of consecutive registers can be selected. Wen executed, registers T, I, ¥, ¥, and L are exchanged with the first § summation registers. No normalization occurs.

U2 is a subroutine used by LISTUZ (see LISTLR),

Y{)REG exchanges the <sup>X</sup> register with the absolute RAM register specified by the exponent of ¥. No normalization occurs.

## CHAPTER 7: PCODER-1A EPROM SET

This EPROM set contains many functions of general use, and several functions specifically for use with the ProtoCODERZ, including microcode ard user language manipulation functions: PCODER-1A demonstrates a possible display use +  $\bf{0}$ ADELX AH AND BOOT CHHSLM CLRRAN COBE COPYRC COPYXYZ DH DECOIE DEC DISASH DUMP BET HD D INC INIT LOAD LODE LOOK HANT MNEN NOT Or PROMT RCLA ROMLIST ROMS RXL1 RiL% R¥R1 RER& SAVE ST0A SXL<sub>4</sub> SXR4 TOGF YY YOR \*H HIDE demonstrates microcode speed eachanges IND X with IND Y deletes ¥ characters from left of ALPHA programeable hex code key assignments logical and of Y into X loads a block of user registers into the ProtolODER2 computes and stores checksum in the ProtolODERZ clears a block of words in the ProtolODER2 converts hex code in ALPHA to mon-normalized number in X copies a user-language program into the ProtoCODER2 copies a block of ROM into the ProtoCODERZ converts X from floating point to henadecimal converts non-normalized number in X to hex code in ALPHA decrements X disassembles a ROM word copies a block of RDM words into user registers loads a 4K ROM image from cassette to the ProtolODERZ converts X from hexadecimal to floating point increments X initializes ProtoCODER2 user register byte examiner/loader loads data into the ProtcOODERZ ROM examiner returns mantissa of X provides microcode smemonic for disassembled ROM word returns complement of <sup>X</sup> logical or of ¥ into <sup>X</sup> prompts for a hexadecimal input recalls user register at absolute address lists mnemonics of ROM to printer computes checksum of any ROY page rotates ¥ left 1 bit rotates ¥ left 1 digit rotates § right <sup>1</sup> bit rotates X right 1 digit copies any ROM page to cassette stores data in user register at absolute address logically shifts X left <sup>1</sup> digit logically shifts X right <sup>1</sup> digit togoles user flag binary addition of Y into X logical exclusive or of Y into X subroutine for AK subroutine for LODE

# PCODER=1A FUNCTION INSTRUCTIONS

PCODER-1A {XROM 16,80): This function demonstrates the flexahility of the display. To execute it, use AK to assign "A400" to a key then press that key.

+1 (XR0M 16,01): This function demonstrates the speed of microcode on the HP 41C. When executed, it sets a counter to zero then continuously adds 1 to the counter until any key is pressed, +1 runs about 125 tiwes faster than the equivalent RPN program:

> 1 ENTER ENTER ENTER LBL 01 + B70 a1

{} {XROM 16,82): exchanges the contents of the two registers pointed to by X and Y. To exchange user register RBZ with user register ROT:

> ENTER 7  $\Omega$

2

ADELX (XROM 16,03): deletes X characters from the left of ALPHA. If <sup>X</sup> is greater than the number of characters remaining in ALPHA, then ALPHA will be cleared. Since ADELY uses the 24 character ALPHA register, if X024, an error will result, To shorten "ABCDEFGHIJHL" to "EFGHIJKL": "ABCOEFEHI TIL"

§

RADELY

AK (XROM 16.04): allows the user to assign any instruction hex code to any key. If executed from the keyboard, AK will prompt for 4 hex inputs which specify the instruction to be assigned, and then prompt for a key to which the assignment will be wade. Any key assignable with ASN is also assignable from the keyboard with AK. AK will display the vow and column of the key to be assigned (negative for shifted keys, just as with ASN). When AK is executed in a program, the instruction hex code is specified in the rightmost 4 digits of  $X - u$ se CODE or PROMT. The Y register contains the hex code for the assigned key in the rightmost 2 digits. To determine this hex code, use AK to display the row R and colwm C, but hold the key down until MAL is displayed. The digits of the hex code to be stored will be C-1 and R, or C-1 and R+8 for a shifted key.

To assign "PCODER-1R" to the LN key (key #15), execute AK from the keyboard and enter A430 to the prompts, then press the LN key. Mow press LN in USER sode to execute POODER-1A.

To assign "RCL M" to the shifted LN key (key  $\frac{1}{2}$ -15) from a program, enter the following in PRGM modes

> LBL "ASSIGN" "49" 43-1, 9-140 (shifted) as above CODE ENTER "9075" hex code for RCL M CODE AK

then leave PREM mode, press RTN them R/S. In USER mode, press shift-LM to execute RCL M.

RMD (XROM 16,83): logically ands Y into X, bit by bit. Y is unchanged, and the result is placed in ¥. The resulting bit in <sup>X</sup> will be @ unless the corresponding bits in both <sup>X</sup> and ¥ were 12 then the resulting bit will be 1.

```
"Te" (= binary 01110118)
CODE
ENTER
65" {= binary 01100101}
CODE
AND
LECODE
```
will display "eoe00000808964" = binary @...0 21108109,

BOOT (XROM 16,86): copies encoded data from user registers into the ProtoCODER2., Each ProtoCUDER word consists of 1@ bits of data, therefore 5 ProtoCDDER words can be stored in 1-36 bit user register. The 5 words (a, b,c,d,e) are stored as:

0201 8laa aaaa aaaa bbbb bbbb hbee cco cooe didd dddd ddee eeee eee

The leftmost digit is set to 1 so that the data is treated as an RLPHA string and not normalized. If less than 5 words are contained in one register, only the leftecst portions of the register are used - a first, then  $b, c, d, e$  as needed.

Execute BOOT with:

- $I = READRX$  format of number of registers to use (e.g., for size = 275, set  $I = 0.274$ )
- Y = CODEd (rightmost & digits) sssmnn where sss is the first address in the ProtoCODER to be loaded and rmn is the number of words to load
- § = floating point number specifying the first user register from which to load le.g., 0.0000 or 1.0008)

When BOOT returns to the user, any ProtoCODER which had its device select switches set to 9000 will have been loaded, and:

- $I =$  number of registers for use with next READRX
- $X = 0$  if all words specified by  $Y$  were loaded, otherwise it contains the new sssmm to be used as ¥

For an example of the use of BOOT, list GET in the PCODER-1A EPROM set.

CHHSUM (XROM 16,08): computes and stores the checksus of a RON page into amy ProtoCODER with device select switches set to 0008, In keyboard mode, the user is prompted for the page for which the checksus is to be calculated. To put a valid checksum in your ProtoCODER, first LODE address FFF with 000, then XEQ"CHKSUM" and enter the page number of the ProtoCODER to the prompt. When CHKSUM is executed from a program, the page is specified by digit 12 (second from the left) of the X register. The checksum stored in word FFF of the ProtoCODER will be returned in digits 2-9 of X.

CLRRAM (XROM 16,09): clears a block of words in any ProtoCODER with device select switches set to 3200. The address (@@-FFF) of the first word to be cleared is specified by digits 2-8 of X. The hexadecimal number of words to be cleared is specified by digits 2-0 of Y. If  $Y(2:0) = 000$  or X + Y } FFF, then the ProtoCODER will be cleared starting at word X, ending at word FFF. To ciear the whole ProtoCODER, execute:

> 8 ENTER **CLARAM**

which specifies starting address of @9@, and clear to end-of-page (FFF).

CODE {XRON 16,181: converts the hexadecimal number in ALPHA into a non-normalized number in X. To create 4 full-man characters in X:

"10020001010101" {alpha data, character code = 81) CODE

COPYPC (XROM 16, 11): copies an APN (user language) program from user program memory into the ProtoCODER with device select switches set fo 0009. No more than one ProtolODER can be loaded at one tise. COPYPE will prompt the user to enter an alpha string giving the name of the program to be copied. Press ALPHA twice with no input to copy the current program. Copying will begin with line 01 of the specified (or current) program and continue up to the END. IF the specified program is PRIVATE, then the version stored in the ProtoCODER will also be PRIVATE. All short and long 670s and XEBs will be compiled if possible. If a GTO is found to a nonexistent label or if a short (2 byte) 670 is found with the label out of range (more than 127 words away), then the jump distance will be specified as O. This means that this 610, when executed, will search for the specified label, giving a NONEXISTENT error message for a 2 byte 670 with a missing label, or continuing with the rest program line for a 3 byte 670, Therefore, the user should make sure that all LBLs specified in 670s and XEOs actually exist,

In addition, the copy data will be set up so that the user can COPY his RPM program from the ProtoCODER back inko user registers (unless PRIVATE).

COPYPC will attempt to enter every global LEL into the function address table at the beginning of the ProtoDODER, There must be space for at least ome additional function when COPYPC is executed, otherwise the error message "FUN TEL FULL" will be displayed and no loading will occur. If there is space for at least one function in the FAT (Function Address Table) then each global label will be loaded into the FAT until it is full, or until there are no more global labels. No error will occur, but any remaining global labels will not appear in the CATalon.

Before attempting to load a program, COPYAC will determine if there is enough room in the ProtoCODER. If you used INIT to initialize your ProtoCODER, you may have noticed that two functions wera loaded into the ProtoCODER: #PROTOCODER® and #END\*. If the #END# exists as the last function in your ProtoCODER, CORYPC will attewpt to load starting where #END® begins, and nove #END# to follow the loaded program. If #END# is not there, COPYPC will prompt the user for STARTADR - the address of the first word to be loaded in the ProtoCODER. Be sure to enter the first digit as specifying the page (BF) where the ProtoCODER is located. If COPYRC determines that there is not enough room from the #END® or from the STARTRDR up to address FF4 to load your program, no leading will occur, and the error message "PCODER FULL" will be displayed.

If any additional space in the FAT exists after loading, and there is room in the ProtoCODER, a new #END+ will be stored, This is also useful for the microtode programmer since it points to the first unused location in the ProtoCODER.

Displayed messages:

NONEXISTENT - program specified does not exist or contains mo global labels

FUN TBL FULL - no more space is available in the CATalog of the ProtoCODER

CODER FULL - insufficient space exists in the ProtolODER to load the entire program

STARTADR----- - no \*END\* was found: enter a starting address where your program should be loaded

NO PCODER - the page specified in STARTADR does mot contain a ProtoCODER or the device select switches on the ProtoCODER are not set to 2000

PACKING - the specified program was not packed: COPYPC will pack it then continue

LOADING - no fatal error occured, and the program will be loaded

If the global label specified in COPYPC is not found, the program counter will remain where if was, (Otherwise, if the load is not successful, the program counter will point to the END of the current (or specified) program. If the load is successful, the program counter will point to the END of the copied program in ROM,

ProtolODER2 OWNERS MANUAL Page 18

COPYXYZ (XROM 16,12): copies a block of ¥ ROM words starting from address X and copying starting at address I. To use it, determine where in RDM you wish to start the copy (BBRR-FFFF). Use CODE to put this address in digits 3-@ of I. Next, determine the number of RON words to be copied. Use CODE to put this hex number in digits 2-0 of Y. If you specify Y as 0, or  $I + Y$  would pass a page boundary (FFF), then the copy will stop at location FFF of the page specified in 7. CODE the first address to be loaded in the ProtoCODER into digits 2-@ of X. When COPYXYI is executed, any ProtoCODERs with device select switches set to 0000 will be loaded with the ROM words specified. To copy the system ABS function (which resides at addresses 1073-1078 hex) into the ProtoCODER beginning at address BOO:

"1073" start of ABS DOE ENTER "5" length of ABS (1878-1073+1) CODE ENTER "pe" ProtoCODER start address Cone copYNyYz To copy a complete SH ROM plugged into port 4 (addresses EBB@-EFFF) into the ProtoCODER: "EQBO" start of RON CODE 8 specify copy to end of page ENTER also specify copy to start at address 980 into the ProtoCODER CoPYXYZ

<sup>A</sup> block of RM can be moved around within the ProtoCDDER with COPYXYZ, but resember that the copy is performed one word at a time sequentially from the start to the end, therefore you can move a block of memory down (to a lower address) by ore word, but to wove a block up (to a higher address) by one word, you must copy it to an unused portion of ProtoCODER and then copy it to your desired location,

D)H (XROM 16,13): converts a floating point (e.g., 1.0000) number in X into a hexadecimal number in X. The hex musber is right justified in X, and zero filled to the left, Before the conversion, DIH converts the nusber in X so that it is mom-negative and an integer. If the exponent of the number in X is 12 or greater, X is set to O. Example:

1848573 DH DECODE will display  $\theta$ ...0FFFFF = 2  $H = 20 - 1 = 1048575$ . D)H is the inverse function of H)D.

DECODE (XROM 16, 14): converts a non-normalized number in X into a hexadecimal number in ALAHA. To examine the hexadecimal representation, i.e., the way the calculator stores, the floating point number =, 8123:

> 0123 CHS DECODE

to see 1230000000998, Digit 13 (=9) specifies that the number is negative; digits 12-3 (=1230000000) are the mantissa; digits 2-9 are the exponent - cosplemented since it is negative. DECODE is the inverse function of CODE.

DECX (XROM 16,13): decrements the hexadecimal contents of the X register:

"1101" CODE DECK DECX

DECODE

will display  $0...010FF = 1101 - 2$ . DECX is the inverse function of INCX.

DISASA (XROM 16,16}: disassembles ROM words. The address to be examined is specified as a hexadecimal number (8000-FFFF) in digits 3-0 of X (use CODE or PROMT). DISASM returns with X incremented by 1, digits 6-3 of Y contain the ROM address, digits €-@ of Y contain the contents of that ROM address (@0@-3FF), and ALPHA contains "aaaa ddd c \* where aaaa is the ROM address, ddd is the ROM data at that address, and c is the character interpretation of the data, Use DISASM with MEM to provide fully disassembled ROM listings with smemonics. ROMLIST will do this for you list it to see how to use DISASM with MNEM. Example:

> 9 starting AOM address 8080 DISASM displays "0000 201 A  $B =$  contents at address 0800 of system ROM DISASM displays "0091 @8b F \* - contents at address 0891 DISASM displays "0002 2B5 5  $"$  - contents at address 0002

IMP (XROM 16,17}: encodes ROW data into user data registers. ROM words each consist of <sup>18</sup> bits of data, therefore 5 ROM words can be stored im 1-56 bit user data register. The 5 words are stored as;

2001 Baa aaa aaaa hbbb hbbb bboe coer coer dddd ddd ddee esee esee The leftmost digit is set to <sup>1</sup> so that the data is treated as an ALPHA string and not normalized. If less than 3 words are copied into one register, only the leftmost portions of the register are used  $-$  a first, then  $b, c, d, e$ .

Execute DUMP with:

¥ = CODEd (rightwost 8 digits) sssseeee whera ssss is the first ROM address to be dumped and eeep is the last ROM address to be dumped,

 $X =$  floating point number specifying the first user register to be loaded (e.g., 0.0000 or  $1.0000$  - only the integer portion of X is used.

When DUMP returns to the user, user registers starting at the register specified by <sup>X</sup> and continuing up to the last user register (if that many registers were needed) will have been loaded, and:

 $Y = 0$  if all data words have been dumped, otherwise it contains the new sssseeee to be used for another execution of DUMP, after the dumped registers are saved to cassette or magoards (or whatever),

 $X =$  floating point of bbb.eee where bbb is the starting register and eee is the ending register containing data - to be used with WRITRX.

For an example of the use of DUMP, list SAVE in the PCODER-1R EPROM set.

BET (ROW 16,18): prompts the user for a file name to be loaded from cassette into any ProtoCODER with device select switches set to 0803. GET will load data files created by SAVE. The first record is a header with the format:

10 82 11 1s 55 sn nn

where 111 is the number of records in the file, ssss is the ROM address (B@R-FFFF) from which the original ROM data came, and rmn is the number of ROM words minus <sup>1</sup> contained in the file. This header record and all data records are compatable with cassette files created by functions in ASSEMBLER 3 (an Australian microcoding EPROM sat for the MLI), The file loaded by GET reed mot be 821 records las created by SAVE): GET uses the data in the first record to load the ROM data into the ProtoCODER. nnn <sup>+</sup> <sup>1</sup> words will be loaded beginning at address sss in the ProtoCODER, The use of BET and SAVE greatly simplifies the transfer of EPROM, ROM, and ProtoCODER images between two users - no EPROM burning is necessary, and GET and SAVE are automated enough that very little user

intervention is required. If you wish to create cassette files other than of a full 4K ROM page, use BOOT and DUMP. GET should be executed with as large a SIIE as possible to minimize the number of copy loops required, and speed up the copy time.

HID (XROM 16,19): converts a hexadecimal mumber in X into a floating point number fe.g., 1.0088) in X. If the hex number is greater than 2540BE3FF, roundoff error may occur, and the exponent may be negative, and in hex. If the hex number is greater than FFFFFFFFF then X will be returned as 8. Example:

> "FFFFF" = 2 #% 20 - <sup>|</sup> = 1948575 CODE wo

to see 1048575, HID is the inverse function of DH.

INCX (XROM 1E,28): increments the hesxadecimal contents of the } register: "{BFF" CODE INCX

INC DECODE

will display  $0...01101 = 10$ FF + 2. INCX is the inverse function of DECX.

INIT (XROM 16,21): initializes any ProtoCODER with device select switches set to 00d, INIT first clears all 4K of the ProtoCODER then prompts the user for a hexadecimal XROW#. Input the XROM number you wish to use: B1-IF, INIT then prompts for the mawisum number of entries you plan to have in the catalog of your ProtoCODER (82-3F). It is better to waste a few AON words by overestimating this number, than to later try to move the ProtoCODER contents around to make more catalog space available, INIT will then load a function called \*PROTOCODER® as the first function in your ProtoDODER, ard a function called #END¥ as the second, #END# is used by CORYPC (and possible future software) to point to the last words in use in the ProtoCODER. You can change the RM name (#PROTOCODER#) if you wish be examining locations x@@2-x@83 in the ProtofODER with LOOH. These locations point to the first executable word of the first function. Use LODE to enter a mew function name preceding this address - see "XROM Word Format" and "Function names, Prompting, and Non-programability".

LOADB (XROM 16,22): examines and sodifies user register contents. If is non-programmable, and can be executed in PRGM wode. When LOADD is executed, it determines where the program counter is pointing. If it is in a ROM program, the error message ROM will be displayed. Otherwise, LOADB will begin at the current program counter location. The display will shows

Ferre Bb cr

where rer is the current register number (BB8-FFF} and b is the current byte within the register (6-8). cc is the hexadecimal contents of that byte. For example, do a master clear then enter the following program:

LBL"TEST" 510 38 DECODE .

then BST,BST to see 01 LBL"TEST". XEQ"LOADB" to see R=0EE B=6 C0. "C0" is the first byte of the LBL"TEST\* instruction, which begins at the leftmost byte (B=E) of register BEE. Press S5T,S5T to see R=0EE B=4 F5. "F5" is the byte specifying the length of the global label (plus 1). Again 8ST, 557 to see R=OEE B=2 54%, "54" is the ASCII character code for "T", the first character of the global label, To change the "T" to a "B", press backarrow to tell LOADB that you want to change the current contents of the byte displayed. LOADB will replace the "54" with two prompts to which you can enter any hexadecimal value. To change LBL"TEST" to LBL"BEST", enter "42", the hex code for "B". Mow press shift,SST,55T,55T,55T to get back to the first byte of the global label. Press shift again to leave the backstep mode, then press R/S to leave LOADB. The display shows:

01 LBL"BEST". Mow XEO"LOADB® again. Examining the above program, you guess that the STO 30 instruction is about ! register beyond the global label {i.e., <sup>1</sup> register lower in user memory}, so press GTO and enter QED  $(=$  QEE  $-$  1) to the prompts. The display will show R=0ED B=6 54. This "54" is the last byte of the global label instruction. Press SST to see R=0ED B=3 91 - the hex code for STO. Press 5ST again to see R=GED B=4 1E - the hex code for register 38, Press backarrow and enter 75 to the prompts. Then press shift, 5ST, shift, R/S to see 82 STO M. Now press 5ST to see 83 DECODE, XEG'LOADD" to see R=QED B=3 M4 - the first byte of the XRDM code for DECODE. Press 55T, backarrom, @, A, shift, S5T, shift, R/S to see 83 CODE.

If you wish to insert a byte into user memory and no null already exists at that point, just position the program counter in LOADE using SST and BST then press ENTER. LORDB will insert a register of 7 null bytes that can then be modified to whatever you wish. Lise PACK to remove these nulls when you have finished.

LOADB moves the program counter as you 670, SST, or BST. Therefore, before you leave LOADB, you should position the program counter to point to the first byte of an instruction. Also note that the shift key is a direction  $\mathsf{mode} = \mathsf{if}$  shift is on (check the display), then pressing SST will execute a BST and leave shift set. If shift is off then pressing SST will execute an SST and leave shift cleared.

Allowable heypresses for LOADE:

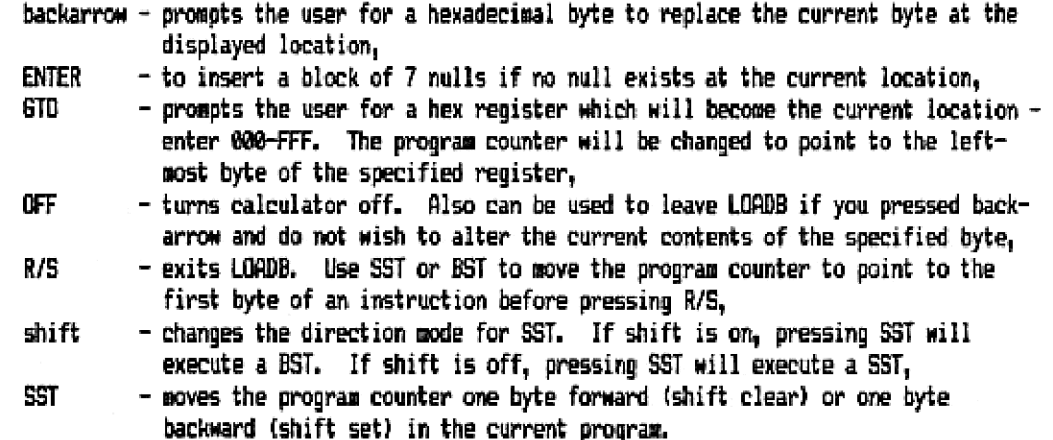

LODE (XROM 16,23): loads bytes into any ProtoCODER with device select switches set to 8889, When LODE is executed, it will promot for "ADDRESS —". Enter the address of the first word of the ProtoCODER (BBB-FFF) to be loaded. Then LODE will prompt for successive data words to load into the displayed address. Input 000-3FF. To leave LODE, press backarrow. Example: After you used INIT to initialize your ProtoCODER, and you have entered a few programs, you wish to change the XROM number of your ProtoCODER. The XROM number is stored at word 000 in the ProtoCODER.<br>XEQMLODE" then press 000 (or just R/S) to the ADDRESS —— prompt. This calculator will now display B00 ——=, Enter the new XROM number {e.q., 085). The display will now show @91 =—. Press backarrow to leave LODE.

LOOK (XROM 16,24): displays hexcodes and ememonics of ROM locations. When executed, LOOK jumps to the GTO routine and prompts you for an address to examine. Enter 0000-FFFF. LOOK will then<br>display either the result of DISASM (flag 0 clear) or the result of MNEM (flag 0 set). For<br>example, start with flag 0 clear. XE display either the result of DISASM (flag @ clear) or the result of MNEM (flag @ set). For prongk, The display will show 0308 281 A - the contents of ADM word 0000, Press 5ST to see M001 B06 F. To see the mnemonic, press shift,SST,shift to return to location 0009, the press PAGN to toggle flag @, and display the mmemonics. The display will be blank - the first line of an absolute BOTO, Press SST to see GOLONG e189.

Allowable keypresses:

- GTD prompts the user for a new hex address to examine B@OR-FFFF,
- OFF turns calculator off,

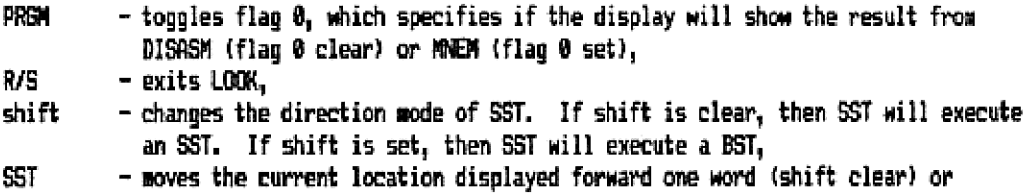

backward one word {shift set). Note that some 6OTD and BOSLE instructions are followed by ome or more words of data which can appear as ramdow instructions to MNEM. Sometimes a data word will appear as a two-word imstruction and make MNEM think that the following word, which is actually a valid one-word instruction, is the

second word of a two-word instruction. To display the true mnemonic for the second word, just press PRBW twice.

NANT (XROW 16,25): clears the exponent of ¥ to 883 - returns the mantissa of <sup>X</sup> to X. Example: 1234.56

KANT

returns 1.23456 - the exponent was set to zero. fs pointed out by Heinz Schaefer and others, MANT can be used with XOR to isolate the exponent of X:

> 1234.56 ENTER MANT YOR DECODE

to see 0,..03 - the exponent of 1234, 26.

MEM (XROM 16,26): provides mnemonics for disassewbler listings of ROMs. It uses data from the <sup>X</sup> and Y registers as provided by DISASM. The first half of the mnemonic is returned in I; the second half in T. L is also used for two-word instructions (BOTO, GOSUB, LBI). List ROMLIST for an example of how NEM can be used.

NOT (XROM 16,28): complements the X register, replacing each @ bit with a <sup>1</sup> and each <sup>1</sup> bit with a 8. In hevaderiwal, each digit (@-F} is replaced by F minus the digit. Example:

"B123455783RBCD™ COLE Nar DEDODE

will display "FEDCBA98765432".

OR (XROM 16,29): legically ors Y into X, bit by bit. Y is unchanged, and the result is placed in ¥. The resulting bit in <sup>X</sup> will be <sup>1</sup> if either of the

corresponding bits in X or Y were 1, otherwise the resulting bit will be 8.

"33 {= hinary 83110911) CODE ENTER "a5" {= binary 10008101) CODE OR DECODE

will display 8...0B7 = binary &...0 12118111,

PROMT (XROM 16,39): provides the user with simplified hexadecimal inputting capability. FRONT will examine digit 12 of the X register to determine how many prompt digits to accept for input (@-9). It will then add that many overlire proapt characters to the display (shifting out part of the display if there is mot enough room for the prompt marks) and wait for the-user to enter

hexadecimal inputs. The resulting inputs will be returned in the X register, right justified and zero filled on the left. For you software hackers: IF digit 12 is 8,0,E, or F, PROMT will return with no inputting and  $X=0$ . If digit 12 is A,B, or C, PROMT will prompt for 10, 11, or 12 digits respectively. PROMT with digit  $12 = C$  shifts 4 digits in at a time - the display looks a little strange, but the input is correct.

Allowable keypresses: any digit @-9, any letter  $A-F = \text{hex digits corresponding to decimal } 18-15$ , backarrow - fo delete the last digit entry. If you backarrow when no digits have been input, PROMT will return X=8, and ship the rext line if executing a program, Ris = returns with the input as it is, and fills the input with zeroes on the left = hold R/S down to see the input as it will be returned, OFF = turns calculator off - can be used to exit PRONT if no exiting is provided by the calling program. Example: The following program accepts 3 digits of input and complesents thew, Press backarrow to LBL"SAMPLE

INPUT" LBL 81 RVIEW 3 PROT FS? 30 ship next instruction **RTN** not enter **MANT** XOR DECODE 11 **ADELX** 670 01

quit.

RCLA (XROM 16,31}: recalls the contents of the user register with absolute address as given as a floating point number in X. The recalled register overwrites the current contents of X. No normalization occurs. Ewample:

SIE 091 168 STO 88 CLST  $511$  = absolute address of user reqister  $R00$  = hex 1FF RLLA to see 108 in the X repister.

ROMLIST {XROM 16,32): lists mmemonics of ROM words to the printer. When executed, ROMLIST will proapt for START ——, Enter the starting ROM address to be listed - @@@Q-FFFF. ROMLIST will then list ROM words sequentially from the input address until R/S is pressed. The output format is: azaa ddd e weenuu wessena

where 333a is the address, ddd is the data at that address, c is the character representation of the data, and manumentum is the mnemonic interpretation.

ROMSAR (XROM 16,33): computes the checksus of any ROM page. In keyboard mode, the user is prompted for PAGE =, Input the hex page - 8-F. When executed from a program, ROMSUM computes the checksum of the page as specified by digit 12 of X. The 3-digit checksum is returned in digits 2-8 of X.

ProtoCODERZ OWNERS MANUAL Page 24

RELL (XROW 16,34): rotates the contents of the X register left by <sup>1</sup> bit. For example: \*Al234567TATAFED" = binary 1010 0001 2910 0011 A107 0181 2110 A111 1200 1031 6000 1111 <sup>1119</sup> 11

> CODE RXL1

DECODE

shows "42468ACFI2IFDE" = binary 9109 0010 0109 0110 1002 1010 1100 1111 0801 0318 2081 1111 1101 1811. Notice that the leftmost bit shifted around into the rightmost position. RXL1 is the inverse function of RRL.

AXL4 (XROM 16,35): rotates the contents of the X register 1 digit (4 bits) fo the left. Esanple: "1234"

> CODE ReL4

DECODE

chows 2...012340, The leftmost digit is rotated around into the rightmost position. RIL4 is the inverse function of RXR4.

RXR1 (XROM 16,36): rotates the contents of the X register right 1 bit. The rightmost bit is rotated around into the leftmost position. RXR1 is the inverse function of Rill.

RAR4 (XROM 16,37): rotates the contents of the X register right <sup>1</sup> digit (4 bits). The rightmost digit is rotated around into the leftmost position. RARA is the inverse function of RNL4.

SAVE (XROM 16,38): prompts the user for a ROM page {@-F) and then a file name. The specified ROM page is copied to cassette with the specified file name. SAVE creates an 821 record file. The first (header) record is of the format:

18 80 33 5p 00 OF FF

where p is the page nusber copied to cassette. The next 820 records contain the ROM data at 5 RON words per record in the binary format:

8001 9Baz aaza azaa bbbh bbbb bber cece cece dddd dddd ddee eeee esse where  $a, b, c, d, e$  are 5 consecutive ROM words. The last record uses only the a portion -  $b, c, d, e$  are all zero. This file format is compatable with the cassette file format as created by functions in ASSEMBLER 3 (an Australian microcoding EPROM set for the MLI). GAVE creates files to be read into the ProtoCODER with BET. SAVE should be executed with as large a SIZE as possible to minimize the number of copy loops required, and speed up the copy time.

STOR (XROM 16,29): stores the contents of the Y register into the absolute register as specified by a floating point number in X. No normalization occurs, Ewamgle:

> SIZE 001 20 ENTER  $511$  = absolute address of register  $R00$  = hex 1FF STOR RCL 29 fo see 378.

SXL& (XROM 16,40): logically shifts the contents of the X register left <sup>1</sup> digit (4 bits). A zero is shifted into the rightmost digit. Example:

"E34" CODE BRLY DECADE to see 3...012340, SXR4 (XROM 16,41): logically shifts the contents of the <sup>X</sup> register right <sup>1</sup> digit (4 bitsl. A zero is shifted irto the leftmost digit. Example: 234m **CODE** SXR% DECODE to see 0...8123, TOGF (XROM 16,42}: toggles the user flag as specified by the floating point number in the X register. If the specified flag was on (=1) then TOGF turns it off (<8). If the flag was off then TOSF turns it on. Example: 49 TOgF to see the BAT anmunciator, Execute TOSF again to turn BAT off. Y+Y (XROM 16,43): adds the binary rusber in ¥ into the binary number in X.Y remains unchanged. Example: "lier CODE ENTER fed CODE HY DECONE to see B,..01431 = hex 110F + 322, 10R {XROM 16,44): logically exclusive-ors Y into X, bit by bit. Y is unchanged, and the result is placed in X, The resulting bit in X will be <sup>1</sup> if the corresponding bits in <sup>X</sup> and Y were not equal (@ and 1, or <sup>1</sup> and 8). The resulting bit will be @ if the correspording bits were equal (8 and 9, or 1 and 1), Example: "3" (= binary @0110011) CADE ENTER "85" (= binary 1089181) COE f0R ECODE will display 0...086 = binary 0...0 10110118, # (XROM 16,45): is <sup>a</sup> subroutine used by AK to return from the keypress prompt. The system ASN routine prompts for a keypress which specifies the key to which the assignment will be made. After

accepting this keypress, the system does not return to the calling program; therefore, \*K was necessary. #K can be used from the microcode level by putting the hexcode of the instruction to be assigned into digits 3-0 of X and the coded keycode in digits 1-8 of the internal A register, then executing \*K.

#00E (XROM 16,46): is a subroutine used by LODE. To use ik, CODE the hex value of the instruction to be loaded into digits 2-0 of X. CODE the address where the instruction is to be loaded into digits 2-0 of I. Then execute \*ODE in a program. The address which was in I is incremented and returned in X. Also, the next line of the program is skipped. \*ODE executed from the keyboard will function properly but display the message "NO" when it returns.

## APPENDIX 1: PROTOTECH, INC. PRODUCTS

The following products are available from Prototech, Inc.:

ProtofODERZ is the main control bow that plugs into the HP 41C, It provides the peripheral boards with data, control, and address signals. It includes one 4K ProtoCODER,

ProtoCODER provides the user with 4895 (4K) words of memory which is programmable in microcode (the nachine language of the microprocessor in the caleulator), No external EPROM is necessary to program the ProtoCODER; however, the PCODER-1A EPROM set provides many useful functions fo assist in microcode programming.

ProtoEPROM allows the user to plug in one HP-format EPROM set containing user language programs and/or microcode,

ProtoR0X allows the user to plug in up to 4 HP Application wodules. Each module can be individually switched on or off into any port. The switching can be done from the keyboard or under program control.

ProtoPARIO is a general purpose 18-bit input/output interface for the HP 41C, Applications might include interfacing two calculators, or interfacing to a computer, light controller, full size ASCII keyboard, or a voltmeter. With appropriate software, data from external devices can be sampled and stored at up to 709 times per second with an unmodified HP 4IC. The ProtoPARIO is mot enclosed in a box, since the user will be required to make hardware connections to the circuit board, It requires a ProtoEPRON.

NECROM-1B is an EPROM set containing many routines useful for programming the original ProtoCODER {which uses the SIBN function to perform a write, whereas the ProtolODERZ uses ABS). It contains the following functions which are similar to those in the PCODER-1A EPROM set: DUMP, CODE, +1, PROMT, MONT, (}, BOOT, DISASM, RCLA, DECODE, AK, LODE, MAEM, ROMSUM, DEC-HEX (DMM), HEX-DEC (HD), STA (STOA), TOGF, LOAD (\*ODE), INIT, X+Y, OR, AND, XOR, NOT. It also contains:

NFCROM-1B displays message , appends left goose to display CL clears system flag 12 . appends right goose to display ROM? displays ROM 8,1,2 revisions CAT lists online ROMS or CAT2 starting at any page LODB unfinished byte loader MARINT returns INT{X)MODIO to X BIUNP byte jusper LEFT rotates display to left DIS appends any character to display DISTST display test X=1? comparison POW2 unfinished extended precision powers of 2 COPEE copies any ROM into ProtoDODER 8ST fast continuous single step

BST fast continuous back step

NFCROM-IC is an EPROM set which is identical to NFCROM-1B ewcept that the bugs in AK and HEX-DEC have been patched.

#### ProtoCODER2 OWNERS MANUAL Page 27

IDEAL is an 6K EPROM set including the NFCROM-1B and 4K of additional routines for use with the original ProtoCODER (SIGN {ype - not ARS), Of wajor importance to the ProtoCODER user are the START and RESTART programs. START initializes the ProtoCODER. RESTART copies a user language (RPM) progran from user memory into the ProtolODER, computing all the BTO distances, ete. For users with a modified 82143A printer, barcode printing programs are provided. To aid in debugging, two programs list all LBL, 670, XEQ instructions and all registers, labels and flags used. Various other utility routines are also provided. This EPROM set is shipped as written, and with a xerox of the instructions as provided by the authors. Prototech, Inc, has this EPROM set available for sale only, and will not provide any support for the IDEAL partion of this EPROM set.

This ProtoCODER? manual is included with any ProtoCODERZ ordered, but is also available separately.

For a limited time, Prototech, Inc. will provide upgrading services to change your SIGN function ProtoSYSTEM into a ProtoCODER2 by adding appropriate jumpers on your board. If you have a ProtoRDM, it will need a slight modification alsa. For details and gricing of this modification, contact Nelson Crowle at Prototech, Inc.

# APPENDIX 2: WARRANTY, SERVICE, ASSISTANCE

#### LIMITED WARRANTY

The ProtolODER2 and all ProboSYSTEM peripherals manufactured by Prototech, Inc. are warranted against defects in materials and workmanship for a period of ninety (98) days from the date shipped from Prototech, Inc. Within this warranty period, Prototech, Inc. will repair or at its option replace a defective part at wo charge to the owner, provided that Prototech, Inc. is contacted within the warranty period for shipping instructions. There will be a charge for repairs after the warranty period has expired. Prototech, Inc. assumes no responsibility for damages, either direct or consequential, from the use of its products. Protofech, Inc. will have no obligation to modify or update products after sale. This warranty does not apply to products damaged by accident or pisuse, or to products that have been modified by anyome other than Prototech, Ine., and does not apply to the 4013, 4303, 74C174, and TAC175 interfacing chips in the ProtoPARIO. This warranty is sade in lieu of all other warranties, either express or implied.

#### SERVICE

If your ProboCOOERZ or any Prototech, Inc. product requires service, contact Prototech, Inc, for instructions.

# **ASSISTANCE**

If you weed technical or applications assistance relating to the use of the ProtoCDDERZ, please contact Prototech, Inc. at (303}-439-5541 (no collect calls), or write to:

> PROTOTECH, INC. P. 0. BOX 12104 BOULDER, CO 88383 USA

#### APPENDIX 3: PPC INFORMATION

PPC is the Personal Programming Center which is an organization of users dedicated to personal computing. It is the oldest personal computing group in the world. PPC publishes the PPC Calculator Journal which disesenates information and programs for HP calculators. For information on membership, obtaining back issues of the PPCCI, and information about the FRC ROM or PPC EPROMs, send a 9x12" envelope with 2oz of postage or equivalent international postal coupons to:

PPL 2545 H. CAMEEN PLACE SANTR ARR, CA S27@4

PPC Technical Notes is a publication of the Melbourre Chapter of the PPC. For subscription information, send a self addressed envelope and international postal coupons to:

PPCTN J. E. McGECHIE PO BOX <sup>512</sup> RINGWOOD, VICTORIA 3134 AUSTRALIA

PPC EPROM sets are currently available froa:

JOE BELL SURVEY CALCULATIONS JOURNAL PO BOX <sup>6674</sup> SAN BERNARDIND, CA 92412

# APPENDIX #4: INTERNAL BENDER AMPLIFIER

This simple circuit can be built within the calculator to provide a large volume increase from the bender output into an external speaker. The only parts you need are a miniature speaker (about <sup>1</sup> 1/2 inches), 3 @M3306 transistors, a small plug and Jack, and some wire and solder. Total cost is about \$3, Mote that this modification is not supported by HP and will void your warranty. Prototech, Inc. assumes no responsibility for the use of this information. If is provided for the users reference only.

Remove the battery pack and all modules then remove the four screws from under the rubber pads on the back of the calculator and 1ift the back of the calculator off, Locate the bender {i-inch flat metal disk stuck onto the CPU) and unstick it. There are two wires connected to the bender. The inner one on the smaller section of the bender is the bender output signal. Solder a wire on top of the wire that is already there. Locate the plastic-copper battery contacts (where the battery pack plugs in) and scrape a swall hole in the plastic at come location om both the BAT+ and END contacts that will not get in the way of the battery pack. Solder a wire to each contact. Locate a place to put the output jack. Radio Shack sells a plug and Jack combination that fits tightly into the battery charger hole. You should now have 3 wires added on to your calculator: bender output, BAT+, ard GND. Solder the 3 transistors together as shown below and attach the 3 wires and the jack, Riso wire the two speaker contacts to the plug, The transistors will fit easily in the calculator along the side of the 1/0 ports. After verifying that you have wired everything correctly, reassemble and \$ry it out. Note that this does draw significantly sore power than the berder alone. Transistors in the diagram are shown with their flat face forwards,

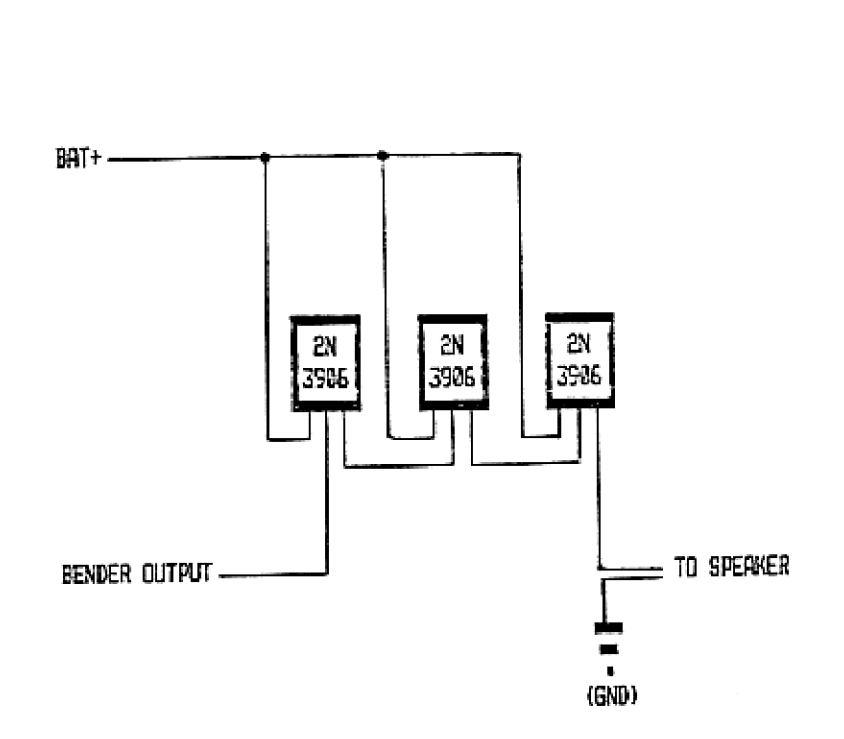

# APPENDIX 5:HP 41C MICROCODE

The HP 41\*s brain (microprocessor) defines what can and carmot be done with the calculator by having a specific set of instructions, These instructions are referred to as microcode, They are stored in ROMs {Read Only Memories) or anything that looks like a ROM to the calculator, such as a ProtoCODER or EPROM. The sequence of these instructions determines what the calculator will actually do. It gives the calculator its personality that makes it act like an HP 41C. The calculator will function just as well with some other operating system or language and could be changed to a completely different personality just by changing these ROMs. By using a disassesbler program (such as ROMLIST in the PCODER-1A} you can list the contents of the ROMs in the calculator to get a general idea of how things are done in microcode.

The processor of the HP 41 has a set of internal registers in which all of its operations are performed. Registers A, B, C (different from the user stack a,b,c registers), M, and N are 56-bit registers - the same size as user and stack registers. Arithmetic, logical, and input/output operations are performed with R, B, and C. Mand <sup>N</sup> are used for temporary storage. The PC register is 16 bits long and contains the address of the next ROM word to be executed. It is normally incremented after each instruction is ewecuted, but can be modified by a GOLOWG, GOSUB, BOC, BONC, or RTM instruction, Since PC is 16 bits in length, the calculator can address 63536 (2 # 16) locations.

There are also 4-8 bit registers (6, KEY, ST, and Tlor F}), 2-4 bit registers (P and 0}, 14 systea flags (13-8), a KB flag which is set when a key has been pressed, and a C (Carry or Condition) flag, The 5 register is used for tewporary storage. The KEY register contains the keycode of the last key pressed, the ST register contains system flags  $\theta$ -7, and the T or F register controls the bender to wake beeps, The P and @ registers point to a digit (13-2 from left to right) in the 56-bit repisters, The active "pointer" (either P or @) is called R, Normally, only one pointer is active at one time. System flags 7-8 can be accessed by using 57. System flags 13- 8 can only be accessed individually, Flaps 13-10 are dedicated for certain system uses: Flag 13 is set if a program is running; flag 12 is set to indicate a PRIVATE program; flag 1l is set to enable a user stack lift at the end of an instruction; flag 19 is set to indicate that the program pointer in the user stack register b is a ROM address. The C flag is set when a test is true, when a carry occurs, and when the calculator is first turned on by pressing the ON key. It remains set for one instruction, then is cleared.

All 56-bit registers are separated into several fields. The user can select which field within the register is affected by an operation. The part of the register outside that field is not affected. The 55 bits are separated into blocks of 4 bits, each called a digit or nybble. They are numbered from left to right (high order to low order) as 13-0. Each digit or a contiguous block of digits can be operated upon using the P and/or @ pointers. Other named fields are:

- 5 Martissa sign digit 13
- M Mantissa digits 12-3
- X§ Exponent sign digit 2
- <sup>X</sup> Exponent digits 2-0
- ADR Address field  $-$  digits  $6-3$
- iB Key buffer digits 4-3

There are four classes of microcode instructions numbered as  $0, 1, 2,$  and 3. The class is determined by the right-most two bits of the 18-bit instruction. The following tables list both the HP wremonics for microcode instructions and the mnemonics first published by Steve Jacobs (PPC #3338) in PPC ROM LISTINGS 2. The HP mmewonic is listed followed in parenthesis by Steve Jacobs' memonic. If you examine HP microcode listings you will Find instructions that are not listed below. These instructions are actually macros in the HP assembler to simplify the programming, Ai macro is an instruction which has no meaning to the microprocessor, but which is replaced by a sequence of <sup>1</sup> or more instructions that the microprocessor does understand. For example, the instruction "C=A" is not listed below because it is a macro. When the HP assesbler encounters "CA" it replaces it with the sequence "AC EX®, "A=C".

# CLASS @ INSTRUCTIONS

There are two types of Class @ instructions: parametric and special. The parametric instruction hex codes specify a field or register upon which the operation will occur:

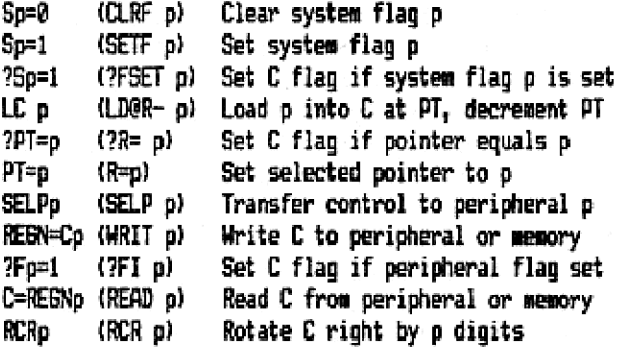

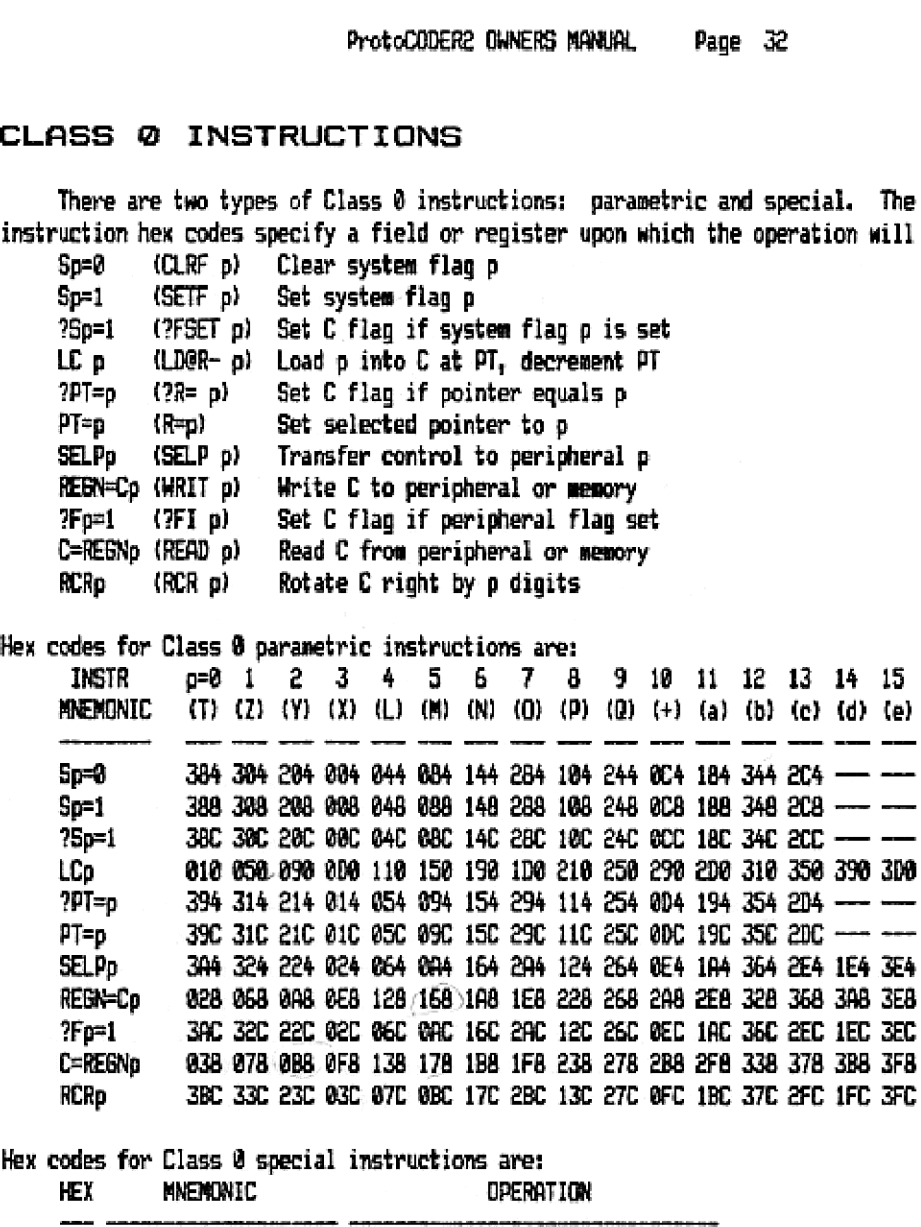

Hex codes for Class 0 special instructions are:

 $\bar{z}$ 

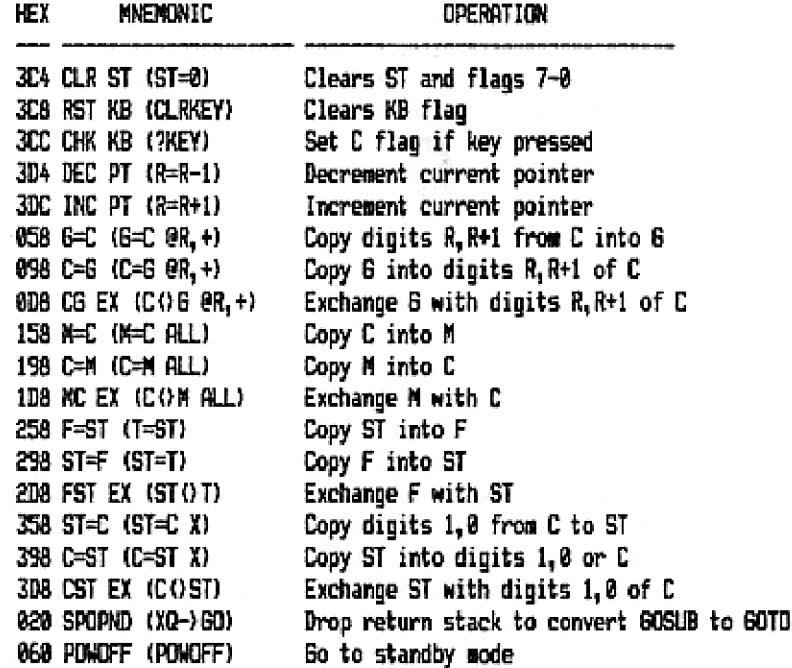

Class @ special instructions hex codes, continued:

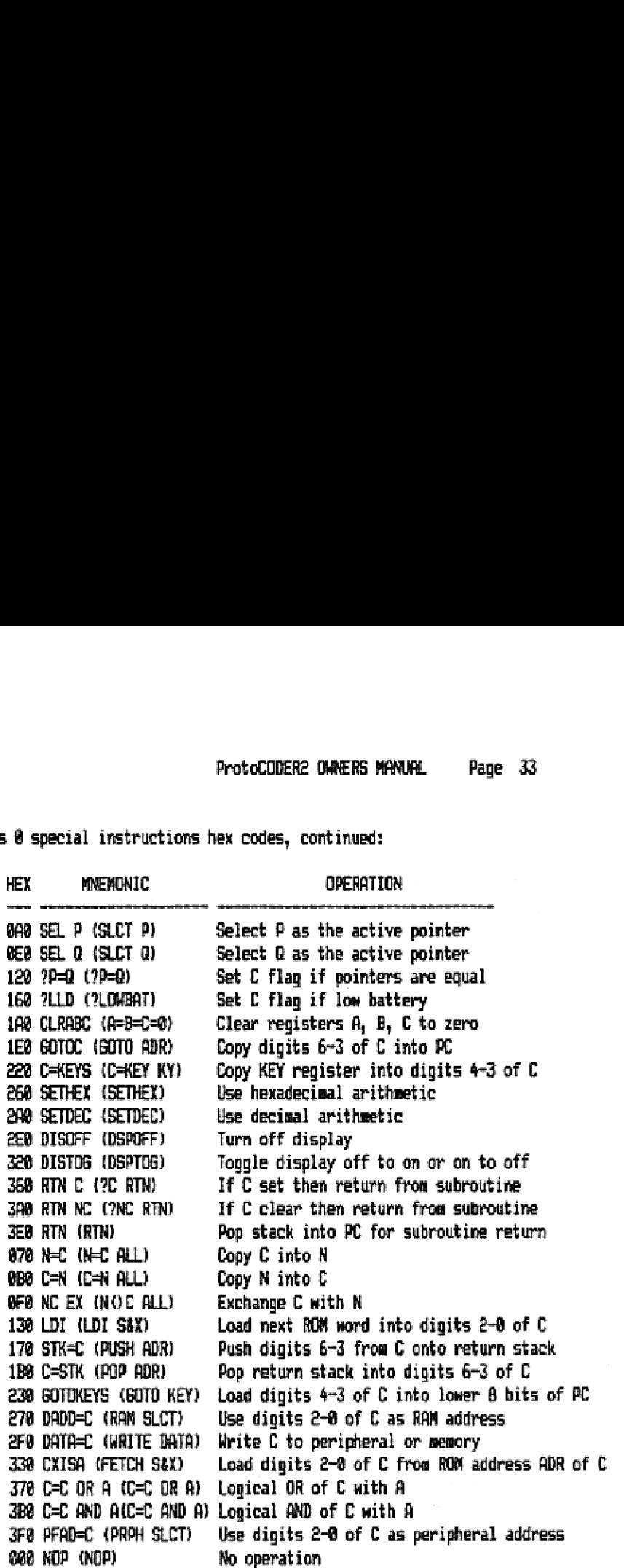

The following hex codes are not used by the basic HP 41C operating system: x34, x74, xB4, xF4, x18, 830, 1F0, 2B0, 100, 200, 300, x40, x80, xC0. Some of these hexcodes are used as instructions for HP-IL and for page switching within the HP &1CX,

#### CLASS <sup>1</sup> INSTRUCTIONS

Class <sup>1</sup> instructions are two-word instructions which perform an absolute address GOTD or BOSUB. The first word contains the least significant 8 bits of the address, followed by 81. The second word contains the most significant 8 bits of the address, followed by pp, which is: pp=0@ GOSUE {or NC XQ or GOSNC) Ewecute subroutine if <sup>C</sup> is clear pp=B1 BOSC lor 7C XO) Execute subroutine if C is set pp=12 EBOLONG (or INC BO or GOLMC) Goto ROM address if C is clear pp=11 GOLC (or 7C GO) Goto ROM address if C is set For example, the hex code for GOLONG 6232 (MEMORY LGST) is: 0911 0810 81 = 809 for first word \$200 2018 10 = BPA for second word

# CLASS 2 INSTRUCTIONS

Class 2 instructions are used for arithmetic and logical operations. Arithsetic operations are performed in hexadecimal or decimal depending on the last mode operation (SETDEC or SETHEX} evecuted. In DEC mode, all operations are performed on digits 8-9 (A-F work also, but not in the expected manmer). In HEX mode, all operations are performed on digits 8-F. The C flap is set if the operation performed causes the most significant digit in the selected field to exceed 9 {in DECY or F {in HEX), or if the result causes a borrow (result is less than @).

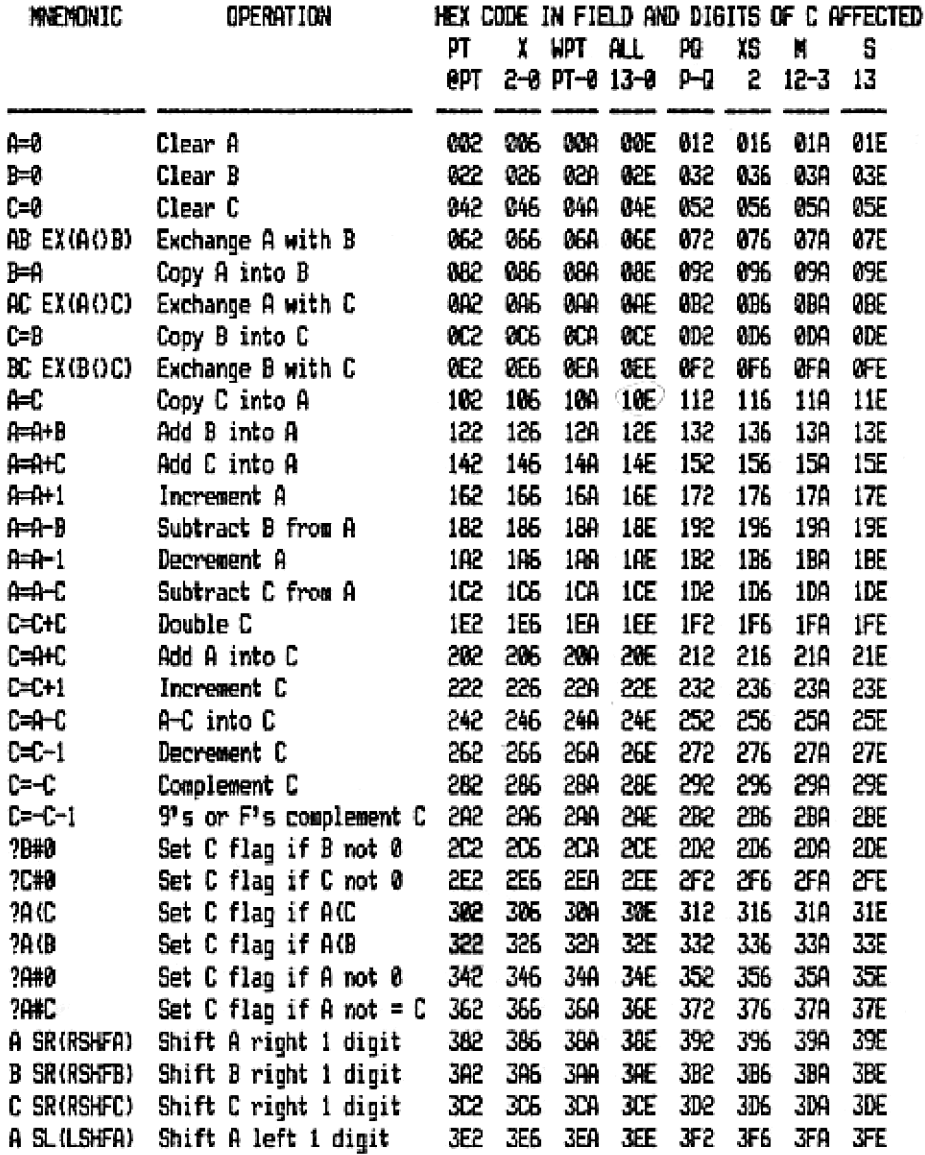

# CLASS 3 INSTRUCTIONS

Class 3 instructions allow the program to jump up to B3 words forward or backward from its present location. The Mnemonics are GONC (or GOTO or JNC) amd GOC for JC). In assembler listings the GONC is followed by a label. In disassembled listings the GONC is followed by "\*+pp" or "\*-pp" which indicates a jump relative to the current instruction address ("\*"). GONC branches if the C flag is clear. BOC branches if C is set.

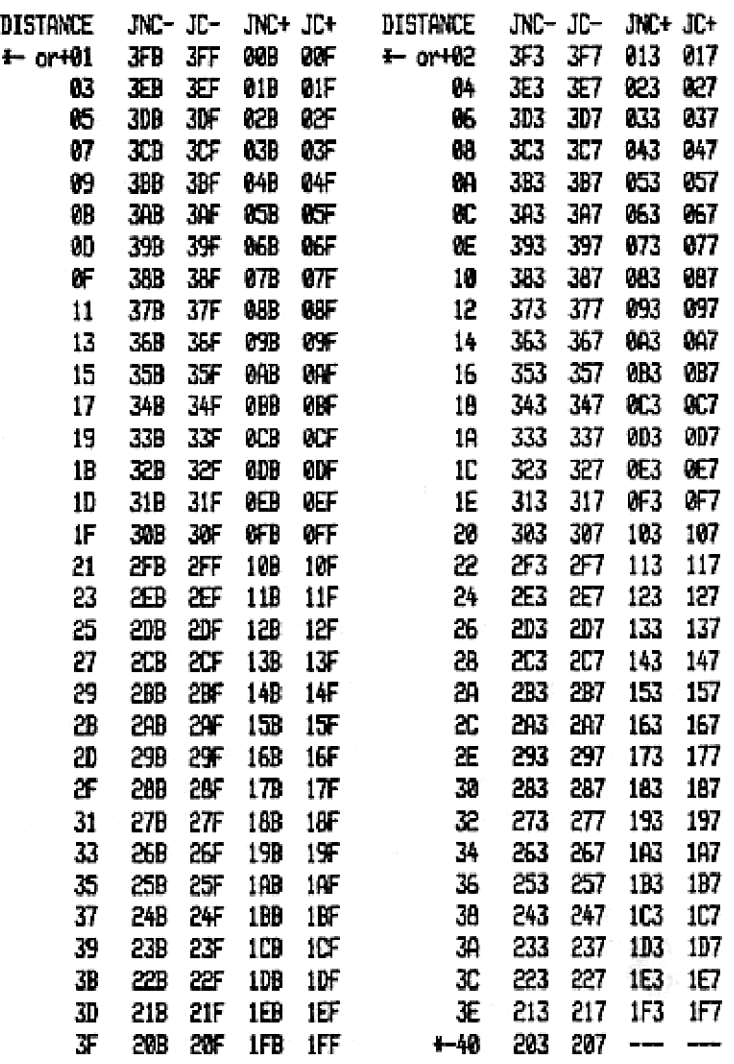

#### ROM ADDRESSING

The HP 41 calculator can address up to 65536 (B4K) 18-bit words of information in ROMs (Read Only Memories). This includes the operating system ROMs, HP Extension and Application modules, EPROMS (Erasable Programeable ROMs), and the ProtoCODER., These 64K words are separated into 16 "pages" of 4096 (4K) words each, numbered in hexadecimal from 0 to F. The 4096 words on each page are numbered in hex from 000 to FFF. ROM addresses are specified as PWWW where P is the page and WW is the word number on the page.

Sone of these 16 pages are preassigned for system use and cannot normally be used. Any page from 5 to F can be used to contain a ROM, EPROM or ProtoCODER. Be careful to have at most one memory assigned to a page. Pssigned pages are:

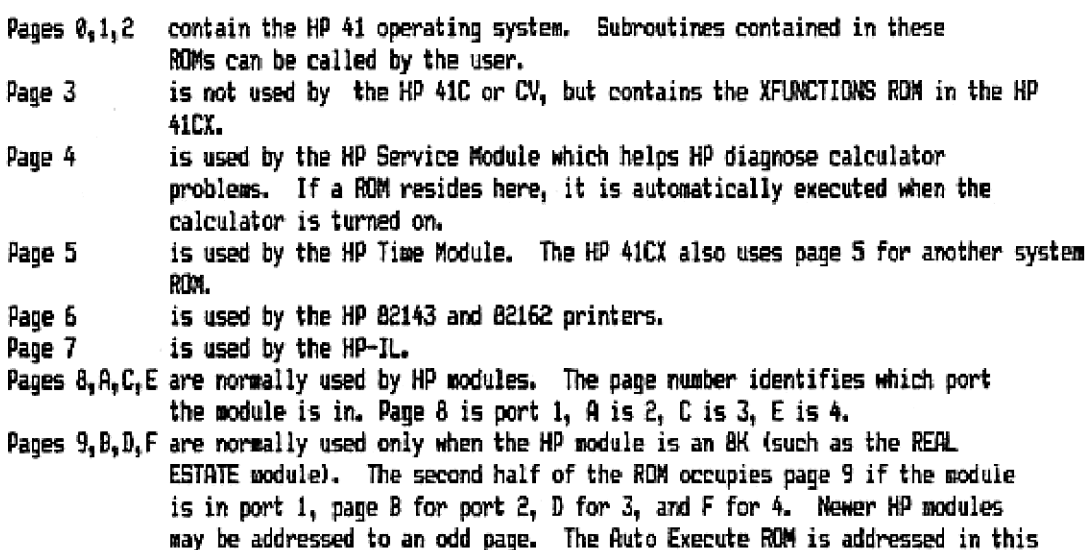

## XROM WORD FORMAT

Each 4K ROM contains several words used by the system in addition to the routines. The lowest block of addresses in the ROM cortain the XROM nusber and the catalog {FAT or Function Address Table) information. Words FF4-FFA may contain GOTO instructions for roukires for certain interrupt conditions. Normally these words should be zerces.

way which means that both it and a low-page 4K ROM can be in the same port.

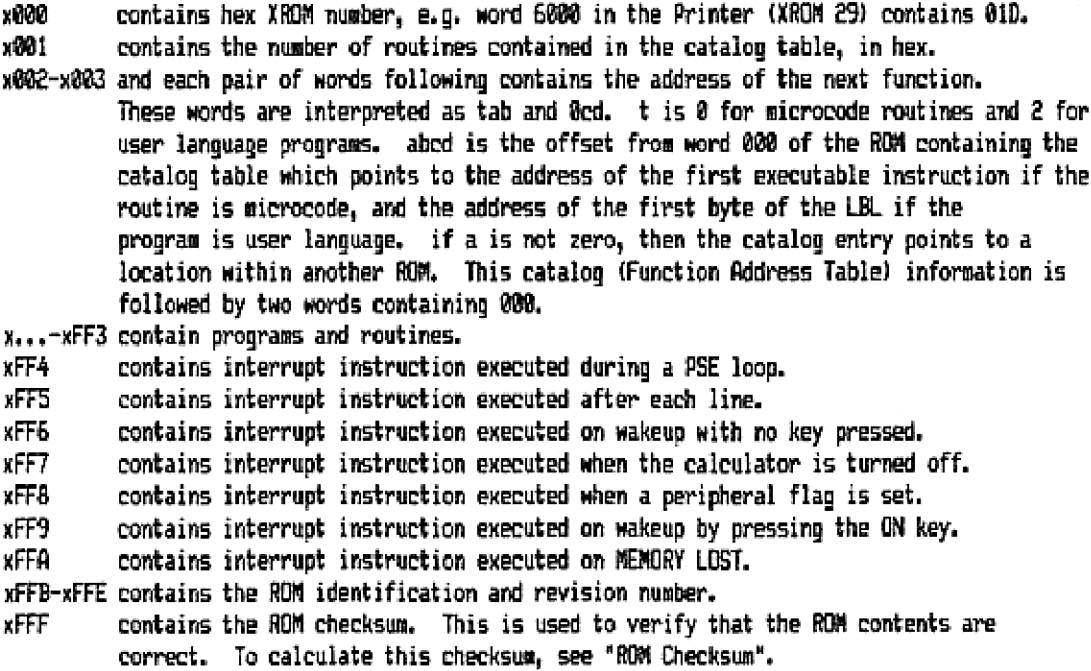

# TONES IN MICROCODE

The HP 41 uses a short microcode routine located at address 16DD to control the bender for all TNE operations, Both the frequency and the duration of the tone are software controlled and are predictable given the cycle time of the calculator. The system routine accepts 2 digits of data to specify the tone, The left-most bit is chopped off and interpreted as INDIRECT if it is 1, TOME instructions appear in memory as  $95$  ab where a is normally 0 and b is 0-9 unless created syrtheticly. The duration of the tone is determined by the contents of ROM word 16F2 + ab. This value is decremented in a loop as the tone is being heard until it becomes less than zero, which terminates the tone, The frequency is determined by b, HP intended only ten tores to be used but the TONE routine will look up ROM data for all 128 tones, This explains why some of the synthetic tones changed in duration when HP updated ROM 1.

To use the bender, store ® in the <sup>F</sup> lor T) register and store hex FF in ST. Tones are created by turning F on and off, i.e, by swapping F and 5T. The number of swaps defines the duration of the tore. The number of instructions between swaps defines the frequency. The duration and frequency will also vary depending on the cycle time of your calculator. Mon speededup calculators have a cycle time of about 158 microseconds per microcode instruction

Example: TONE 9 (SF 89) has a period of 3 processor cycles per loop # 2 loops per tone cycle # 158 microseconds per cycle =  $.668948$  seconds. Then the frequency is  $1/.000348 = 1055$  hertz. To determine the duration, convert the ROM data word at I6F2 + @9 = I6FB which is 215 hex, to decimal, then add ore since the looper decrements the number until it is LESS than 2ere. This number (53% decimal} is the number of times that the bender is flopped using the F and ST registers. The duration of TONE 9 is 534 loops # 3 cycles per loop # .G8A15B seconds per cycle = .233 seconds. waintakes the tone. The frequency is<br>
is TONE routine will look up ROM data<br>
TO use the bender, store 60 in this and TO use the bender, store 60 in this<br>
To use the bender, store 60 in this and To use the bender, store 60

Tones with a frequency between existing tomes can be created by varying the ratio of on-to-off time of the bender. In the above example for TONE 9, the bender is on for 3 cycles them off for 3 cycles, Try the save loop but leaving the bender on for 2 cycles and off for 4.

After using the bender, you should store a 2@ in the F register. If you do not, then you will get a high pitched tone whenever the processor is running or when a key is pressed.

## KEYCODES RETURNED BY "C=HKEYS"

The following hey keycodes are returned in digits 4-3 of C when C=KEYS is executed. If mo key was pressed then 83 is returned. All other digits of C are unaffected.

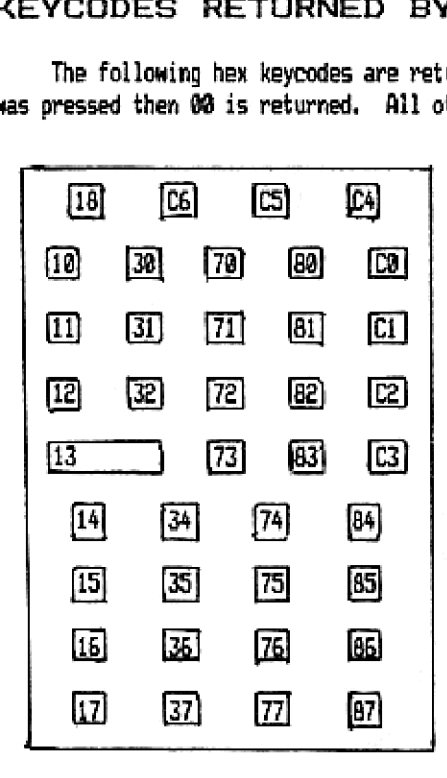

#### ROM CHARACTER TABLE

The HP 41 recognizes two distinct character sets: modified ASCII (listed in the HP 41 hex tables) and the ROM character set. The RON character set is used for most internal operations including coding ROM function names. The colon (3A) is displayed as a hosed star. The comma (EC) ard period (2£} display as left- and right-facing geese respectively when used in a function name or in the display.

2123456789 ARABCBEF © Ee ABCDEFEHIJKLHENDID <sup>1</sup> PORSTUVHXYION]? 0 @ # # # C D E F & H I J K L M N D<br>1 P Q R S T U V W X Y Z C \ \_] ?<br>2 · ! " # \$ X & ' ( ) + + . – . 7 <sup>3</sup> 812343567893: ;1{=17 3 0 1 2 3 4 5 6 7 8 9 : ; ( = ) ?<br>4 F a b c d e ~ ~ ፓ፲፲ <del>፲</del> <del>/ /</del> ፲ <del>4</del>

#### FUNCTION NAMES, PROMPTING, AND NON-PROGRAMMABILITY

When a function is emecuted, the operating system checks the ROW words containing the first two characters of the function name and the two words immediately following. The catalog table entry for a microcode function (both mainframe and XROM functions) points to the first word of executable code, The function mame is listed in reverse order immediately preceding the first word of executable code. For example, CLA (hex B7) has a catalog entry at 1487 of @D1 which means that the first executable word of CLA is at 100i. The listing for CLA is:

10CE 081 A 16CF MC L 1009 003 C 1001 04E C=0 1@n2 168 REBN=C SiN} 1803 1RB REGN=C &N} 1804 1EB RERN=C 7(0) 1805 228 REGN=C ALP) 1006 300 RTM

This shows how the function name is listed in reverse order. The last character of the function name is identified by adding hes BO to the ROM character code. For CLA, add 88 to the code for RB (801) to get P81 at address 18CE. The top two hits in the first two characters of the fumetion name can be used to provide a prompt; these bits are zeroes for CLA since CLA requires no prompt.

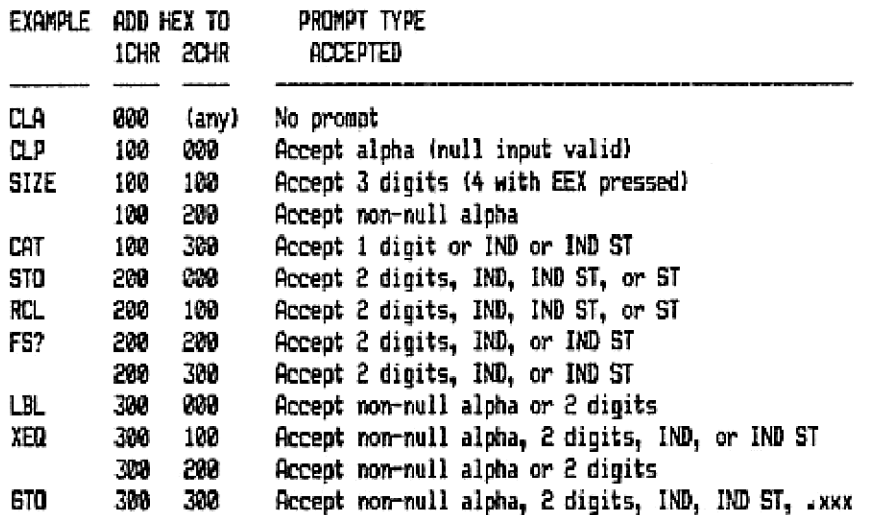

ProtoCODER? OWNERS MANUAL Page 39

Although STO {200,088 and RCL (22@, 108) appear to be the same, they are not. IF you use the STD combination, the calculator will also accept  $+ - *$  or / to change the instruction to ST+, etc. Your intended instruction will change to ST+ if you use this combination, and will not execute as you expect. This will also happen for the LBL, XEB, and 670 combinations.

Following are three examples. VIEW prompts will accept 2 digits, IND, IND ST, or ST. COPY will accept an alpha string, including a mull string. TOME will acceot <sup>1</sup> digit, IND, or IND ST.

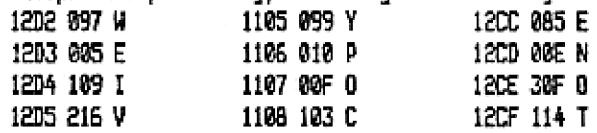

The operating system examines these ROM bits and executes a prompt (if the appropriate bits are set) before the function is executed, If the prompt accepts an alpha string, the input data is loaded into the Q register, right justified, in reverse order, in ASCII. For example, ASN "COPY" loads 00 00 00 59 50 4F 4C into Q before the ASN routine is executed. If the prompt is numeric, the input data is loaded into the A register in binary. A numeric input of 55 returns 02 60 20 02 ® <sup>92</sup> <sup>37</sup> in A. Add <sup>82</sup> hex for IND: IND <sup>53</sup> returns <sup>20</sup> <sup>09</sup> @3 @@ <sup>02</sup> od BT in A.

In PREM mode two other ROM words of a microcode function are examined by the operating system (they are ignored in RUN mode). If the first executable word is 8@0 then the funcbion is nom programmable. This means that it executes rather than being entered as a program line. SIZE, AGN, and CLP are non-programeable functions. If the first two executable words of a microcode function are both 689 then the function is non-programmable-immediately-executable (NPIE). This means that ro function name is displayed and that the function will not NULL, The function is executed whem the key is pressed rather than when the key is released. PRGM, SHIFT, and back-arrow are NPIE functions. If you hold the key to which an NPIE function is assigned, it will be executed repeatedly unless the function checks for key release.

#### ROM CHECKSUM

If you wish to copy your ProtoCODER into an EPROM for permanence, you should calculate the checksum to store in word FFF of your EPROM, To do this, execute CH{SUM in the PCODER-1A EFRON set.

The ROM checksum is calculated by adding all 18-bit words together. Each time a carey or overflow into the filth bit occurs, add <sup>1</sup> into your running sum. This is called a wraparound carry. Subtract <sup>1</sup> from your final sum to get the checksum value.

#### DISPLAY PROGRAMMING

To operate the display on the HP 41, you must select the display and deselect the RAM, To do this, execute the system routine (GOSUB FFE) or peripheral select (PFAD=C) with C digits 2-2 containing FD then RAM select (DADD=C) with C digits 2-@ containing 81B{hex). After selecting the display, you can write data from the C register inte the display or annunciators and read data from the display into the C register.

Each of the 12 character positions of the display is coded with 9 bits. The leftmost bit (bit 81, if set, specifies that bits 3-9 contain <sup>a</sup> special character in for & of the RM CHARACTER TABLE. If bit 8 is set and bits 5-4 contain anything but zero, a space will be displayed. Bits 7- 6 define the punctuation field of the character: 89 is no punctuation, 01 is a period, 18 is a colon, ard 11 is a comma. Bits 5-4 specify which row (8-3) the displayed character is frou in the ROM CHARACTER TABLE, and bits 3-8 specify the character within the row.

Data can be read or written to the left or right end of the display. Data is pushed onte the display when written. The rest of the characters are shifted to wake room for the incoming data. When data is read, it is pulled off the end of the display and rotated back into the other end.

Data can be read or written to several fields of the display (bits 8-0, 7-0, 7-4, 3-0, or bit f alone) in blocks of 1, 4, 6 or 12 characters. Only the specified field is modified: the remaining bits are unchanged. When 4 or 6 characters are read, the character on the end of the display becomes the least significant in C. During a write, the rightmost character in C is written first, ProtoCODER2 CHNERS MANUAL Page 40<br>
Data can be read or written to the left or right end of the display<br>
signaly when written. The rest of the characters are shifted to make roote<br>
ben data can be read or written to severa ProtoCODER2 CHAMERS MANUAL Page 40<br>read or written to the left or right end of the display.<br>tten. The rest of the characters are shifted to make roo<br>read or written to several fields of the display durical<br>star read or wr

The annunciators are read and written from digits 2-0 of C. The bits are numbered as (high order to low order):<br>
11=BAT 18=USER 9=6 8=RAD<br>
11=BAT 18=USER 9=6 8=RAD

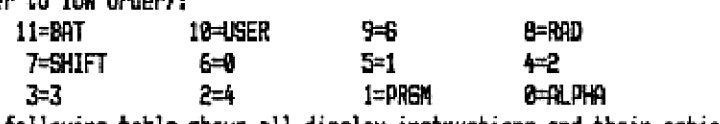

The following table shows all display instructions and their actions.

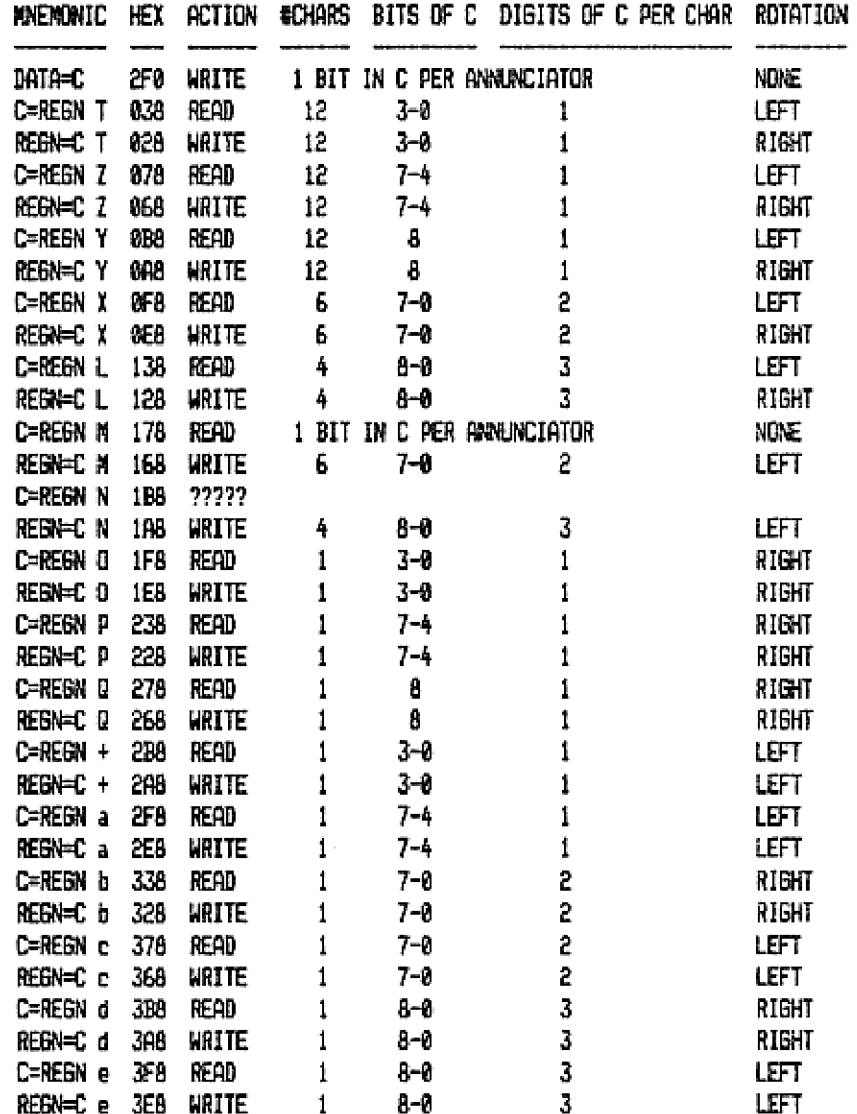

# EXAMPLES OF PROGRAMS

"¥=17" sets up a <sup>1</sup> in the C register then branches to the system ROM routine that makes the comparison.

```
BF 7
831
830 =
818 ¥
04E C=0 ALL initialize C
35C PT=12 point to most significant digit of C
850 LC 1 load a 1 so C now contains floating point 1
BOLONG jump to "X=Y?" native comparison routine
858 IBIS
```
"+1" is a good example of the speed of microcode compared to user code. When you execute "+1\* the calculator starts counting from 8, incrementing by 1 each loop until any key if pressed, The resulting total is displayed and stored in X. By comparison, enter the user program: LBL 01,  $+$ , BTD @1, then fill the stack with all 1s (1, ENTER, ENTER, ENTER) and run it. "+l\* will run about 125 times faster than the user language prooram. {try it)

```
eB! 1
62B +04E C=0 ALL initialize counter
200 SETDEC select decimal mode
230 C=C+1 M increment counter
JAC CHK KB key pressed?
3F3 GONC #-2 if not, loop back fo increment
138 LDI load exponent of 9
823 CON 9
10E A=C ALL put the (non-normalized) total in A for left shifting
35C PT=12 set pointer to most significant digit of mantissa
1R6 A=-1 X decresent exponent
JFAASLE shift mantissa left until MSD mot zero
342 7080 PT if still zero, then
3EB BONG x-3 go back and shift and decrement EXP again
AE AC EX ALL get the normalized version in C
QE REGN=C 31%) store in user register X
308 RST KB wait until<br>ICC CRK KB key is
IFT BIC #2 released then
ZE8 ATH return
```
"GUOSE" appemds a left-facing goose to the display. Use as a program line in the program: CLA, AVIEW, BODSE, LBL @1, B, ENTER, 0, B70 Ol. And they said it was impossible! 85 <sup>E</sup> 013 S ®F <sup>0</sup> 0eF 0 007 6 C1 BOSUD execute systew poutine to select display ee 2CFR 130 LDI load Ieft-goose hex code %C CON 2C 308 REGN=C d write to left end of display 149 GOSUB execute system routine to deselect display es ees 3E0 RTN and go back

#### ADDITIONAL NOTES

SYSTEM STARCK: The nicroprocessor in the HP <sup>41</sup> uses an address stack to keep track of subroutine calls, This stack will hold 4 address entries, Each time a GOSUP occurs, the address of the second word of the 60SUB instruction is "pushed" onto the stack - it becomes the lowest entry and the other entries are moved up by one position. If there were already four addresses in the stack, the top one is lost, Whenever a RTN occurs, the bottom entry of the stack is copied into the AC register and all other entries are moved down by one position and a zero is moved into the top stack position. When a SPOPND occurs the stack is dropped by one position and the bottom address is lost, When a C=BTH occurs the bottom address is copied into digits £-3 of C and the stack is dropped by ome position. When a STH=C occurs the stack is lifted by ore and digits 6-3 of C are copied into the bottom position as an address.

SYSTEM STATUS: There are three major modes of the HP 4iC: sleep, standby, and active or rurning. In sleep mode the calculator is turned off. In standby mode the calculator is turned on but is not ewecuting any microcode. In active mode the caculator is running microcode. The system ROM (page @) contain code to differentiate between sleep and standby wodes by the condition of the C flag when address 920 is executed, Whenever the calculator is running a RPN fuser language) program, each RPN statesent is interpreted by microcode then executed as <sup>a</sup> pre-set sequence of instructions. The HP 51 processor does rot understand REN without translation by the operating systea,

RELOCATION: When you write a microcode routine to be contained in an external ROM (or EPROM or ProtoCODER) you should make it relocatable, This means that a user can plug your ROM info any port and it will still work. If you use absolute GOLONGs or GISUBs to access routines within the AON then it will not function properly if you change its page addressing. There are several routines in the operating system {pages 8,1,2) to allow you to do absolute jumps or executes within your ROM. The most pereral purpose of these system routines is located at @BD7-0009. To use it, put 2 BOSUB @@DT in your routine. after returning from this routine digits £-3 of C will contain ihe absolute address of the second byte of your GOSUB imstruction. You cam then modify digits 5-2 to contain any address within your AGM then esecute a GOTOC. Digit & contains the page number where the ROM is plugged in,

## MOVING USER CODE PROGRAMS TO THE ProtoCODERZ2

The PCODER-1R EPROM set provides a program (COPYRPD) fo copy a user-cede program into your ProtoCODER. If you wish to do it manually, or you want to modify what has already been entered, the following lists all steps necessary.

Each ProtoCODER word is 10 bits, therefore it will hold 1 8-bit byte containing a user-code instruction, The leftmost two bits are used to signify the first byte of any instruction, and to sark the beginning and end of the program.

The first two words, which precede the actual program, are of the form rrr and 260, rrr specifies the number of registers needed to copy the prooras into user mewory, including the last register which may be only partially full. b specifies the number of bytes (1-7) to be loaded into the first register. When COPY is executed, it copies b bytes into the first register then copies an even number of registers of bytes, thus insuring that the END within the copied program will he on a register boundary: in the last three bytes of the last register. The program in ROM can be sade PRIVATE by modifying the 2b@ word.

The user-code program starts imwediately following these two COPY parameter words. Normally it would start with a global LBL (but this is not required), Global labels can be copied exactly as stored in RAM. The catalog (Function Address Table) information at the beginning of the ProtoCODER image must be changed to reflect ome or more new entries. The two-word FAT entry (see "CROW Word Format®) is cab and Gcd where abcd is the offset from word @90 of the page containing the ProtolODER to the first byte of the corresponding global label. Note that abed can specify an address in any other ADM also. Each global label within a program should be entered into the FAT if the user wishes to access that label directly.

Instruction hexcodes (other than the exceptions listed below) ave copied exactly as they are listed in RAM. The first two bits of the ROM word are set to 91 to signify the First byte of an instruction, and set to 00 for continuing bytes of a multibyte instruction.

The last three bytes of the program are the END. The third hyte of the END is coded as 2pp where pp is the set of parameters normally associated with an END in user RAM, Ps suggested by Larry Laving, the easiest code to use here is 220 (=unpacked, uncompiled, monprivate, END. I.

All direct local BTO and XEQ Functions should he stored with accompanying jump distances. If you do not compute the jump distance for two-byte G70s {or if the distance is greater than 127 bytes), store the jump distance as @ so that the system will search for the specified label. Jump distances must be specified for three-byte 670s and XEDs.

The juap distance for two-byte 670s is stored in the second byte of the inskruction. Count the number of bytes from the second byte of the 6TD to the byte iemediately preceding the LBL, Convert this number to binary, and add 128 if the Jusp is forwards (to a higher program line number), to get the data byte to be stored as the second byte of the GTO. Note that in ROM, all numeric labels are non-functional (unless a label search is necessary), so that the jump distance in the 670 need not mecessarily point to the corresponding LBL. Therefore, the LBL can be completely removed. This is not recomended since the progras will mot function properly when COPYed,

The three-byte 670s and YEOs are coded as:

Dd dd 11 for GTO, and

Ed dd 11 for XEQ.

ddd is the number of bytes (jump distance) from the first byte of the instruction to the byte immediately preceding the corresponding LBL. 11 is the hex label number, plus 128 if the jump is forwards (to a higher program iine number). The jump distance must be computed: If you store 8 as the jump distance, the program will continue with the next program line,

#### USEFUL ROM ENTRY POINTS

The following are a partial list of some useful entry points into the system ROMs. These entry points are in the HP 4iC and CV, but probably remain the same in the CX. Each entry point is followed the page number within the VASM listing ("s® is for page mumber in the supplesent), the absolute address of the function, the hexcodes to call the subroutine (for GOSUB NC}, and a brief note about what the routine does. Consult the WASH listings for embry and exit parameters. ProtoCODER2 DWNERS MANUAL Page 44<br>
OM ENTRY POINTS<br>
ng are a partial list of some useful entry points into the system ROMs. The<br>
in the HP 41C and EV, but probably remain the same in the CX. Each entry<br>
e number within the

NAME PAG ADDR HEXCODE PURPOSE ABTSED 100 OD12 949, 034 AD2-10 162 1607 010,060 ADFFCH 022 0804 011,000 ANOUT 856 O75C 171,010 ARSOUT 318 2C18 041,000 ASCLED 311 2E5D 175,0B0<br>ASCTBL 309 2C00 ——,—— ASRCH 263 2605 315,098 BCOBIN 629 0253 330,008 CLLCDE 314 20FG 301,000 CPGAHD 050 067B 1ED, 018 DECAD 288 29C7 31D, 094 DVe-19 165 1690 261, 860 ENCP88 074 0952 149, 024 ENLCD 059 07F6 309,01C FLINK 284 2928 0A1, 0A4 BENLNK 236 239A 269, BAC GENNUN 947 OSEB 381, 814 BETLIN sé2 1419 855,850 GETPC 285 2950 141,004 BOLO <sup>238</sup> 23DD 341, 8C BOLL 238 2309 355,08C BOL2 <sup>238</sup> 23E2 369, 0C BOLI 239 23EB 3AD, GAC GOLONG 118 OFDA 369, 83C GOSUB <sup>118</sup> FEE 379,03C BOSUBE 238 2302 349, 84C BOSUB! 234 2308 36D, BAC 6OSUB2 238 234 391,04C 60SUB3 239 23ED 3B5, 08C BTBYT 267 2980 201,804 GTLINK 220 2P4E 139,088 GTRAAD 67 <sup>0500</sup> €01, 620 INBYT 289 29E6 399,004 INCAD 288 29CF 33D, 0R4 INCADR 288 2903 34D, BA% INSLIN 299 2974 301,004 INSSUB 237 2382 2C9,86C LEFTJ 301 2B°7 300,0AC Abort partial key sequence Floating point addition Bet user register Output flags to armunciators Output ALPHA register to display Output ASCII character to display Table of special display characters Search for alpha label Floating poirt to hexadecimal conversion Enable and clear display Get current program head Decrement program address Floating point division Enable chip  $\theta$  - user status registers Enable display Find global program links Generate program link Hewadecimal to floating point conversion Bet cwrrent line number Get current program counter Goto within first 1K block (followed by offset) Goto within second 1K block (followed by offset) Boto within third IK bloch (followed by offset) Goto within fourth 1K block (followed by offset) Goto within current 1K block (followed by offset) Gosub within current 1K block (followed by offset) Gosub within first IK block (followed by offset) Bosub within second 1K block (followed by offset) Bosub within third 1K block (followed by offset) Bosub within fourth 1K block (followed by offset) Get byte from ARN or ROM Get global program link Get ARON function entry address Insert byte into RRM Increment pointer address Increment pointer address twice Insert orogram line Prepare for insertion into program Left justify display

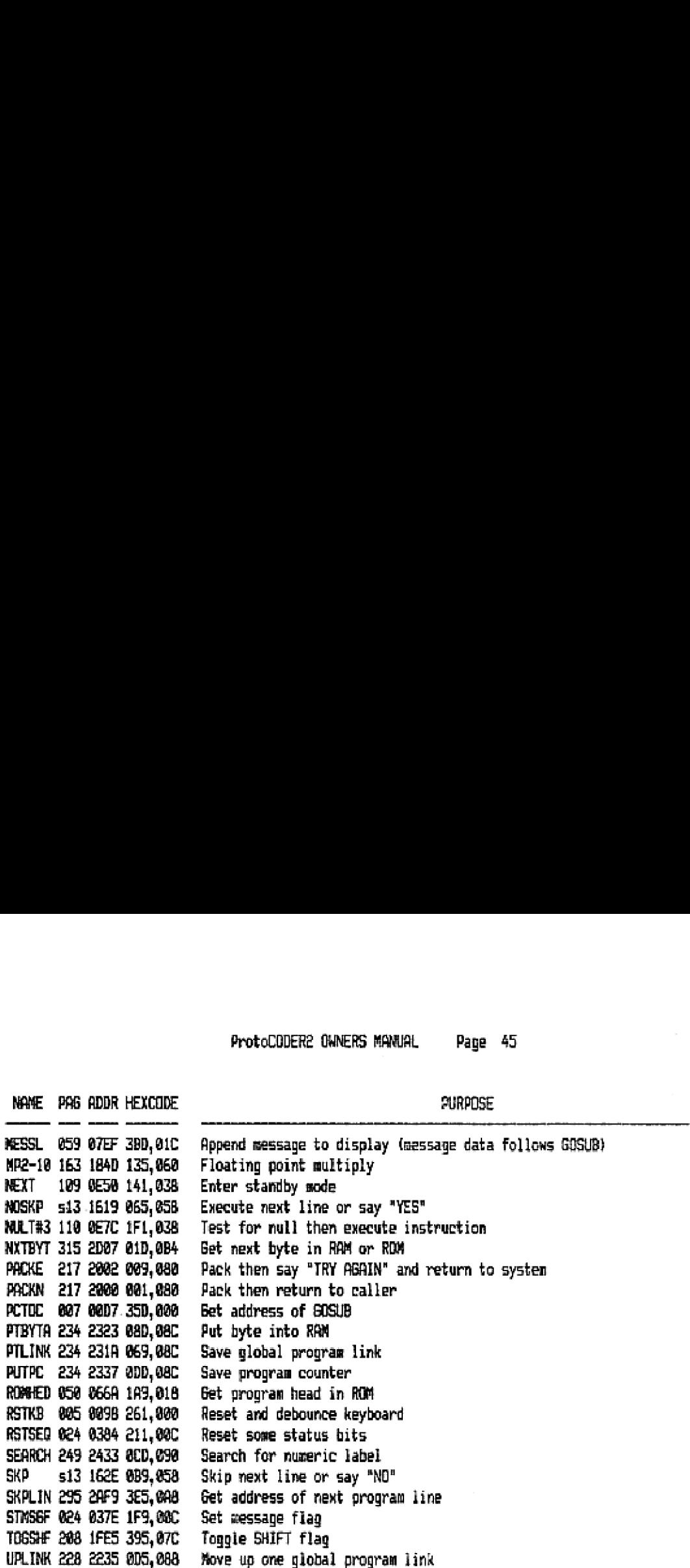

The above hexcodes can be changed from a GOSNC tos

BSC by adding <sup>1</sup> to the second word;

BOLNC by adding 2 to the second word;

BOLC by adding 3 to the second word.

Subroutine calls to GOL®, BOLI, BOLE, BOL3, GOLONG, GOSUB, GISUES, GOSUBL, B0SUBS, GOSUBI are followed by one word containing an offset from the beginning of the specified quad (1K within the current ROM). For example, GOSUB2 followed by 342 hex, called from address pkmw will perform a SOSUB to  $p000 + 800$  ("gosub to quad 2") + 342 = pB42.

A subroutine call to MESSL is followed by one or more data words giving the characters to be output. Add 209 hex to the last character.

A subroutine call to NEXT causes the calculator to go into standby mode, with the display drivers waiting for a keypress. If OFF is pressed, the calculator is turned off, Otheraise the system returns to the word following your GOSUB (if backarvow wes pressed) or to the second word following your GOSUB (if any other key was pressed). The keycode is returned in dipits 2:1 of N and is the key assignment Keycode minus 1. Shift, if set, is included in the keycode. In addition, 5T will reflect the Following:

FEET 3 if a numeric key was pressed,

FSET 4 if a row 1 or row 2 key was pressed,

FSET 5 if ALPHA was pressed, and

FSET 6 if SHIFT was pressed.

Call NEXT with 5=9 and the display ron-blank.

The hexcode for GOSUB 1078, which is the RTN within the ABS function - used to write data to the ProtolODERZ, is 1EL,B40,

#### NAME PRG ADDR HEXCODE

# *<u>PURPOSE</u>*